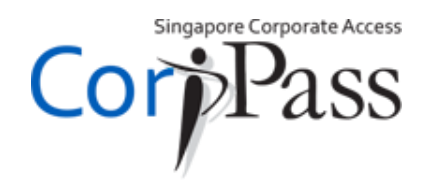

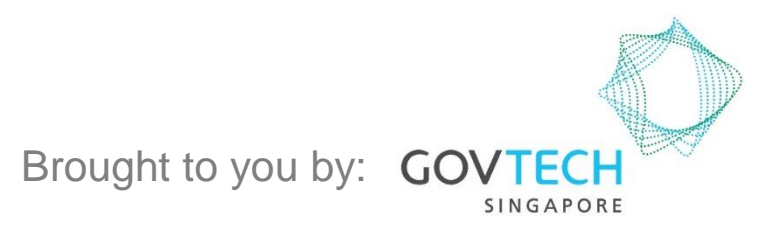

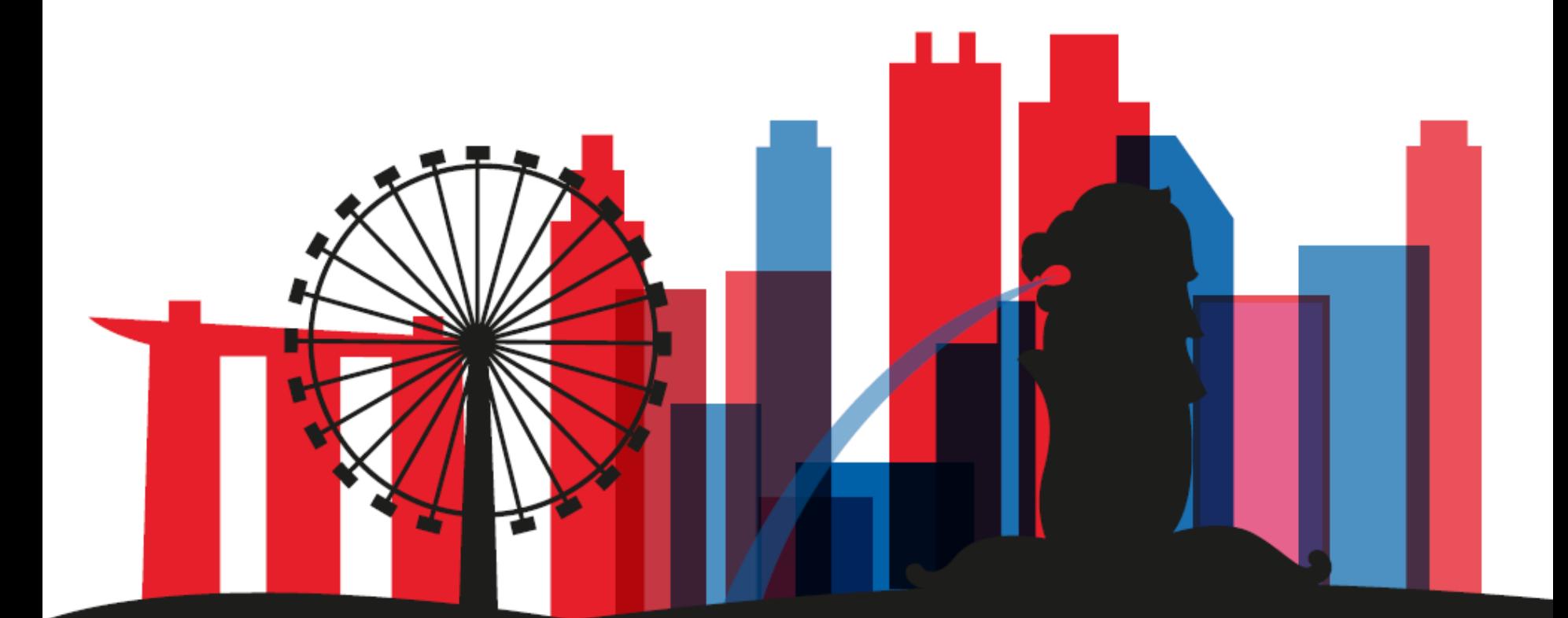

**A Guide for CorpPass Admins & Sub-Admins: Set Up & Assign Digital Service Access**

Set Up & Assign Digital Service Access

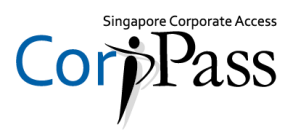

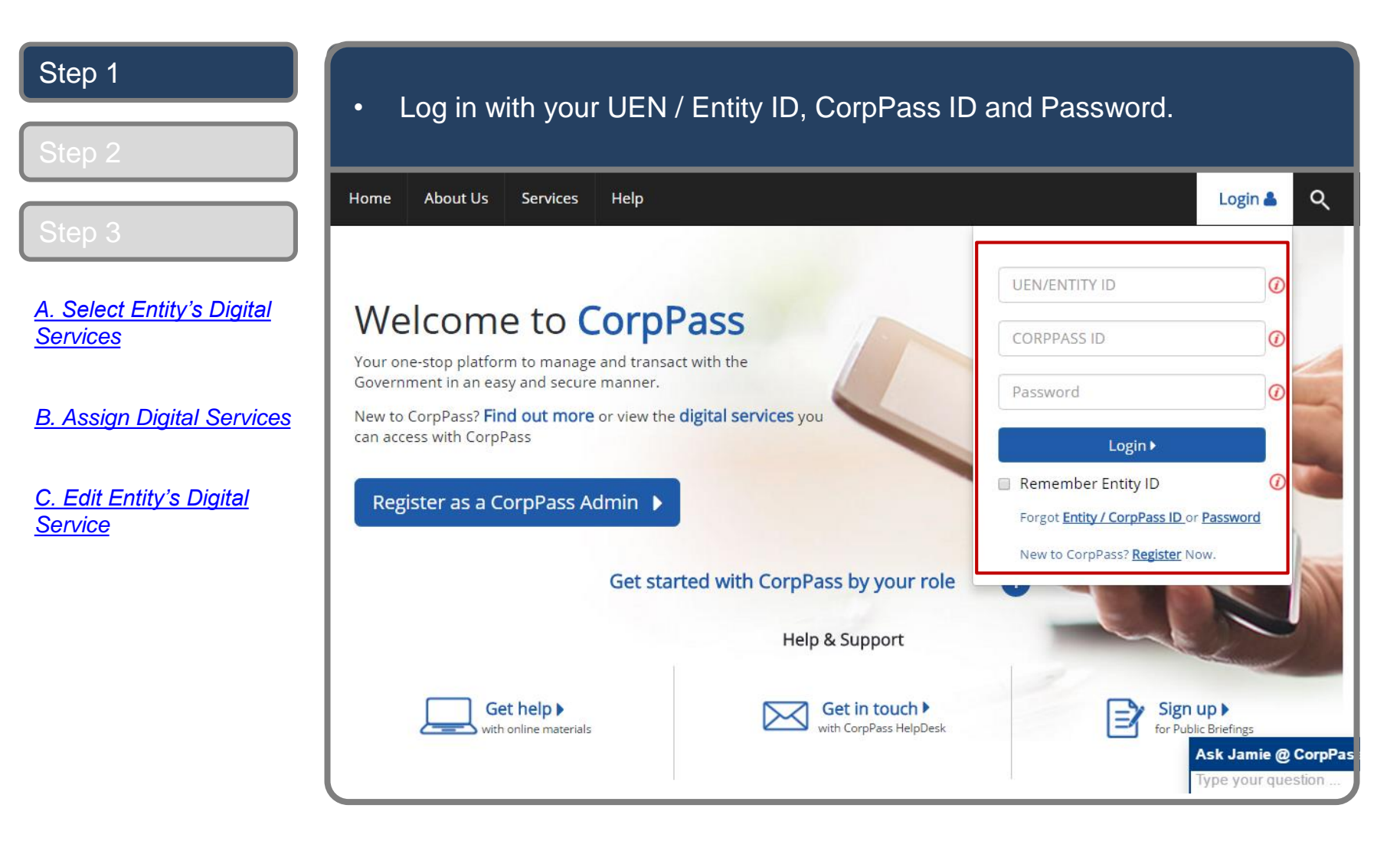

Set Up & Assign Digital Service Access

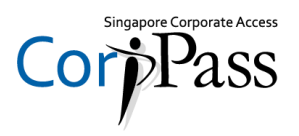

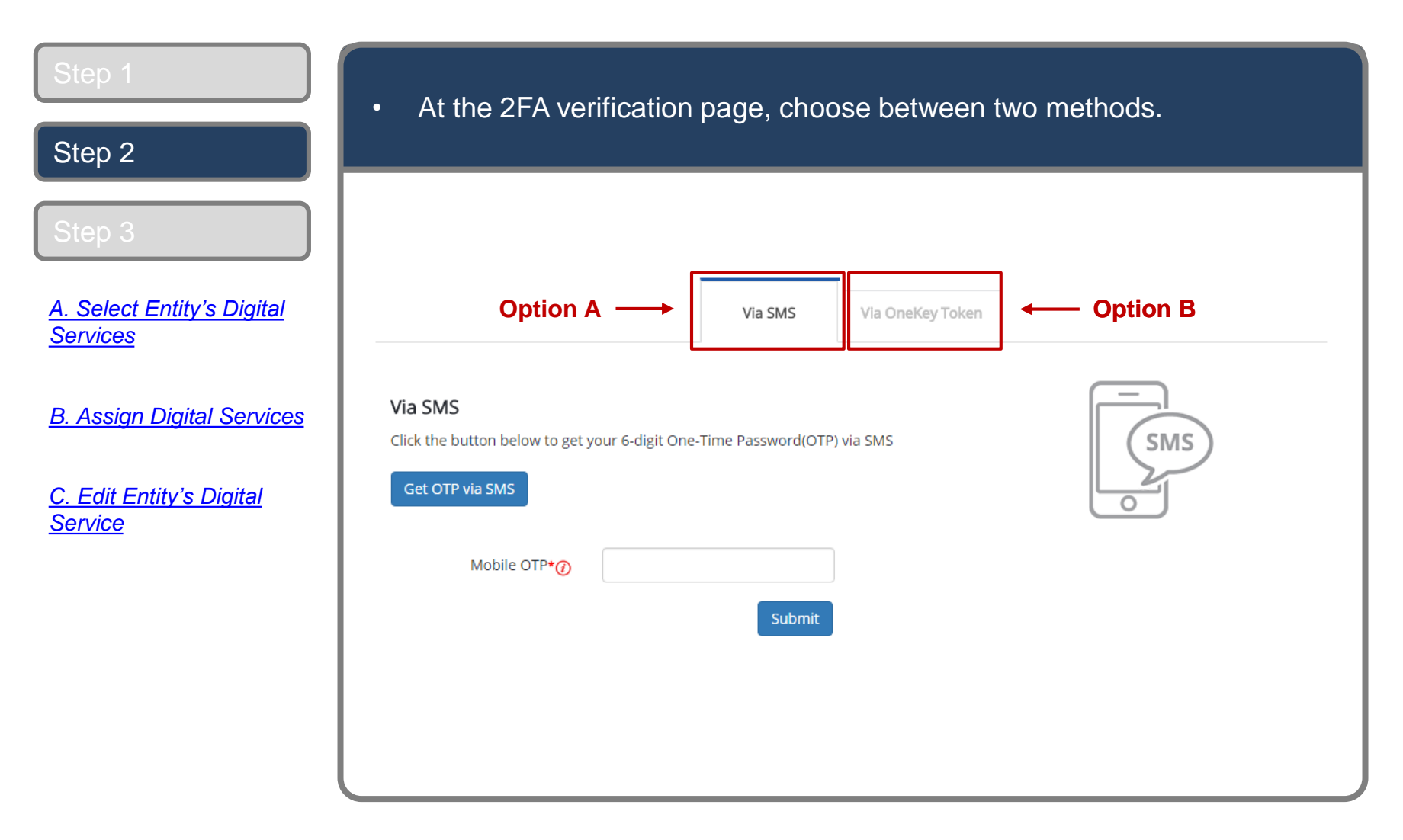

Set Up & Assign Digital Service Access

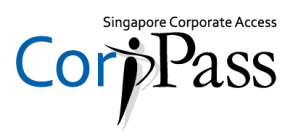

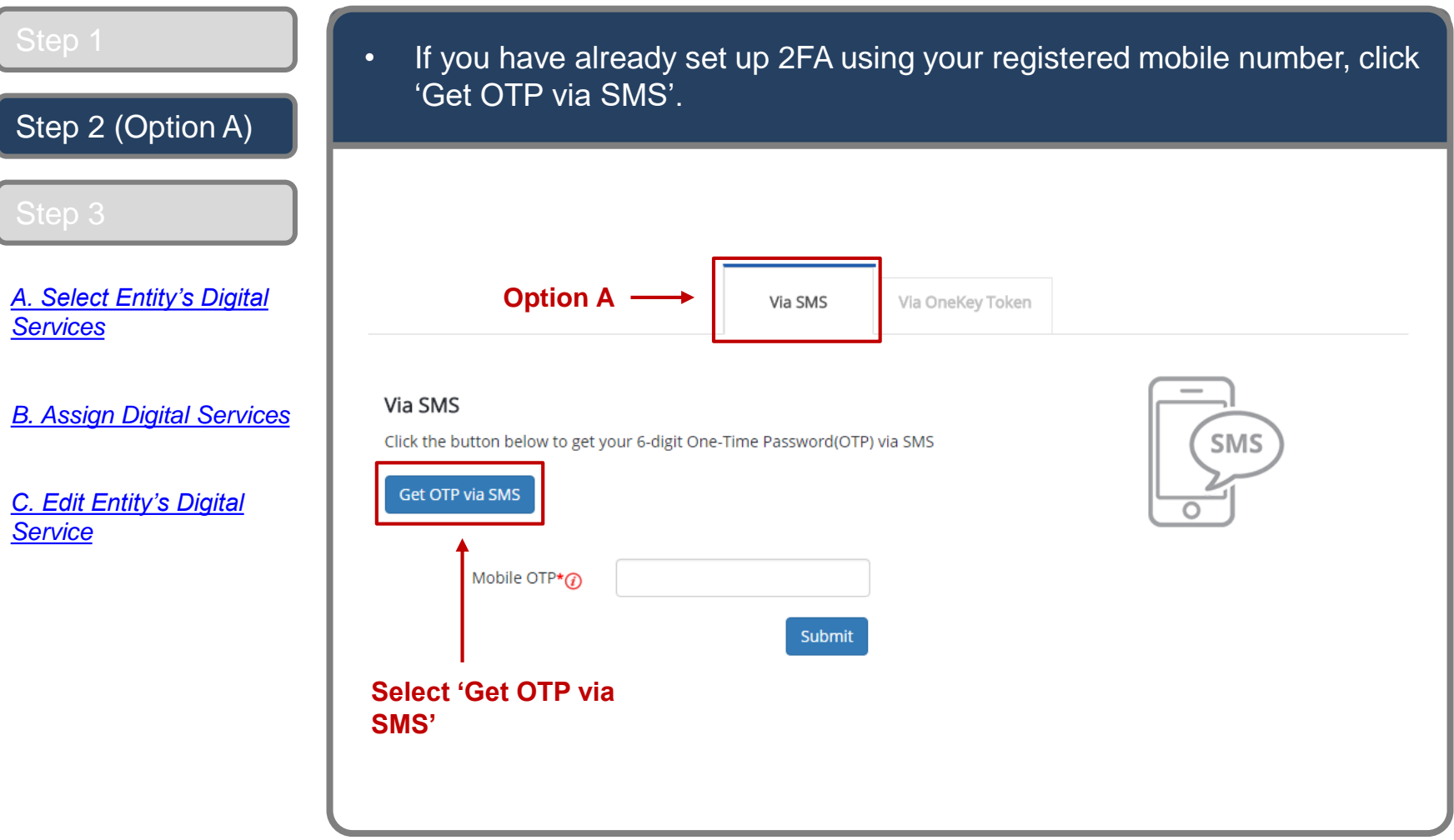

Set Up & Assign Digital Service Access

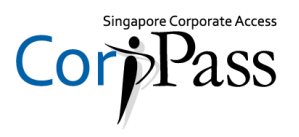

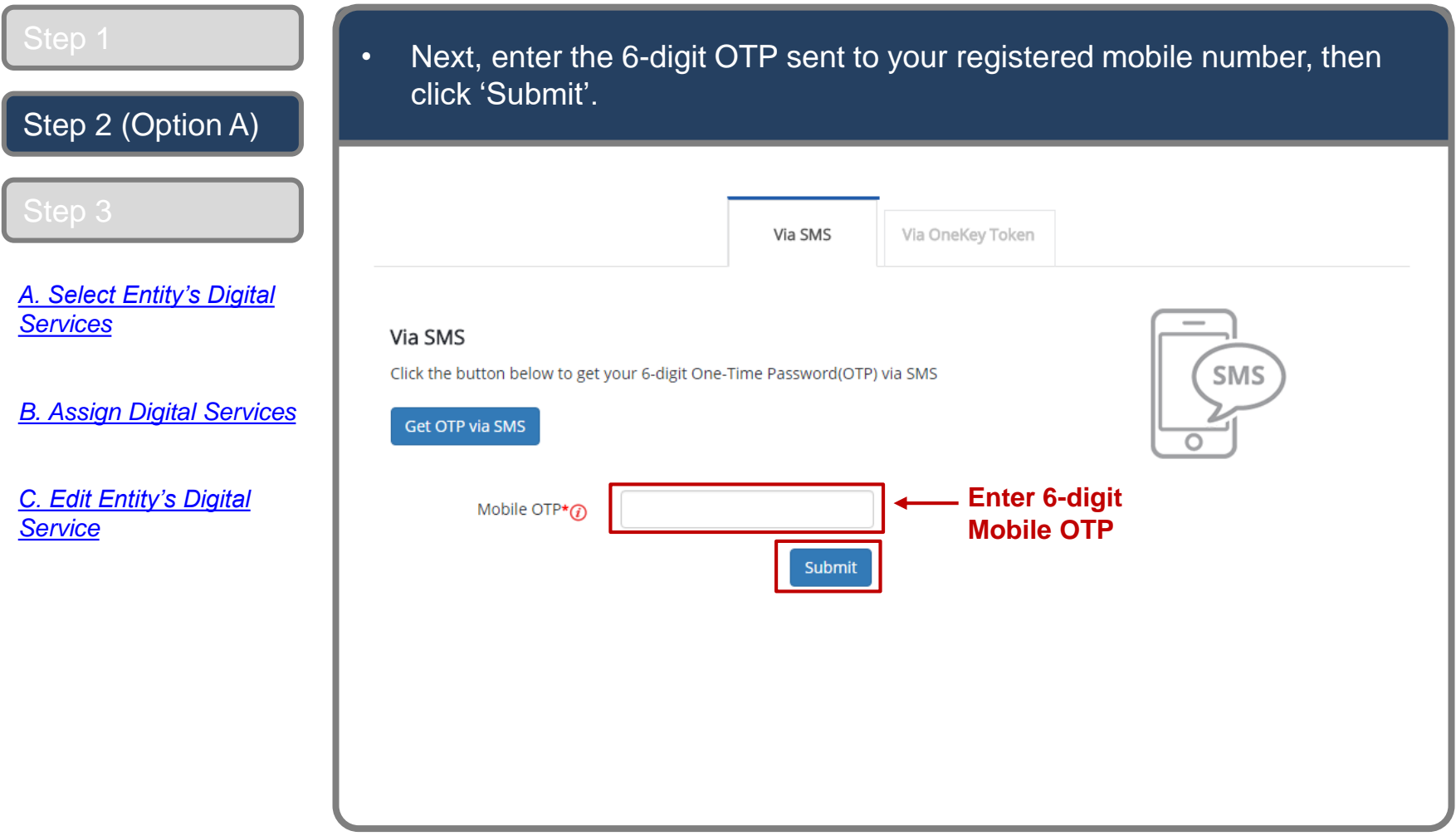

Set Up & Assign Digital Service Access

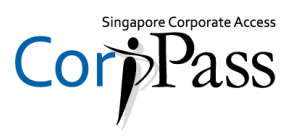

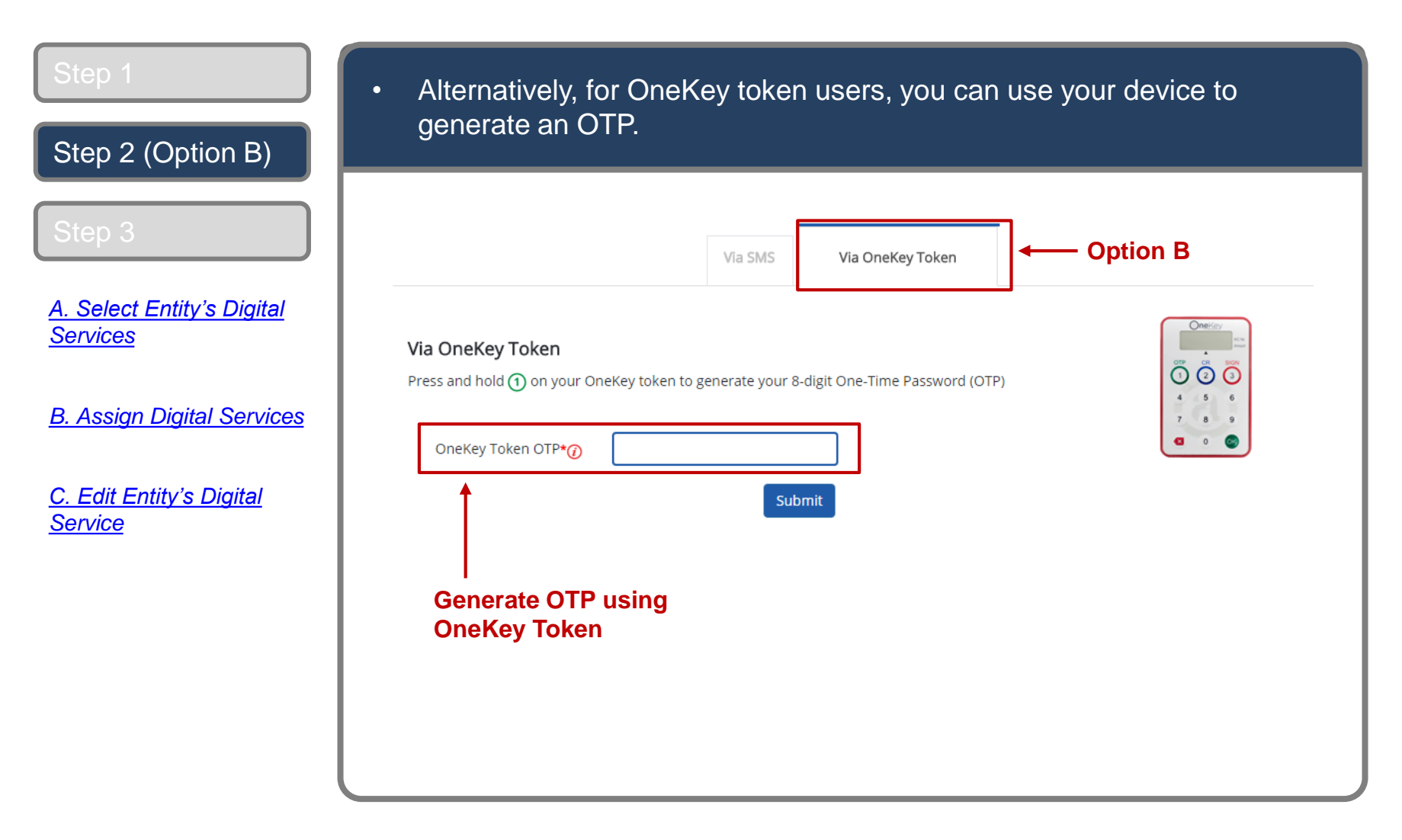

Set Up & Assign Digital Service Access

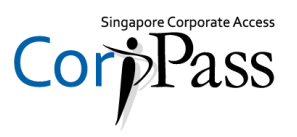

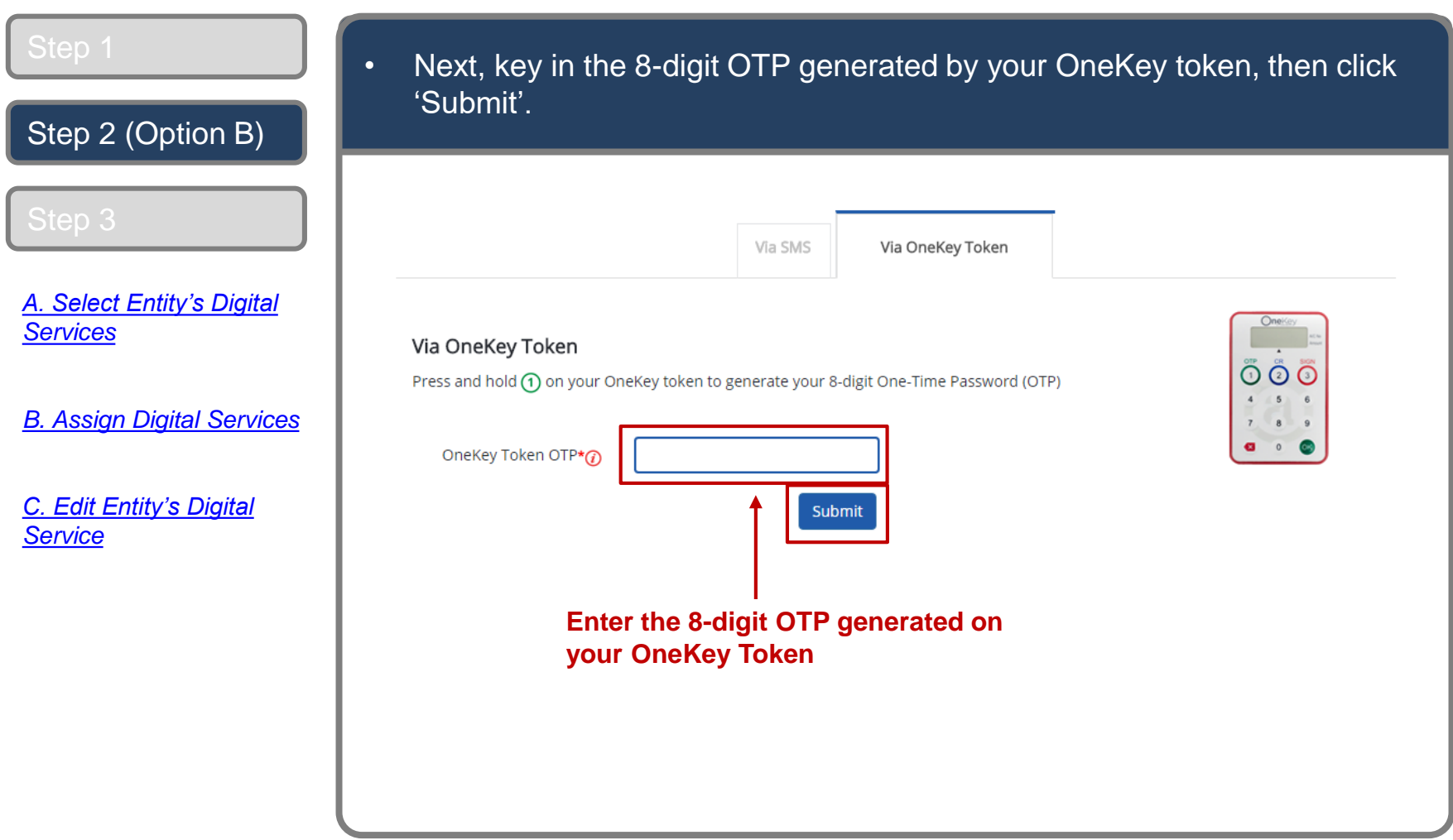

Set Up & Assign Digital Service Access

### **Select Entity's Digital Services**

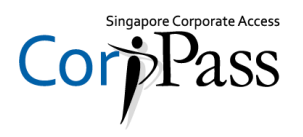

**You may choose to do one of the following:**

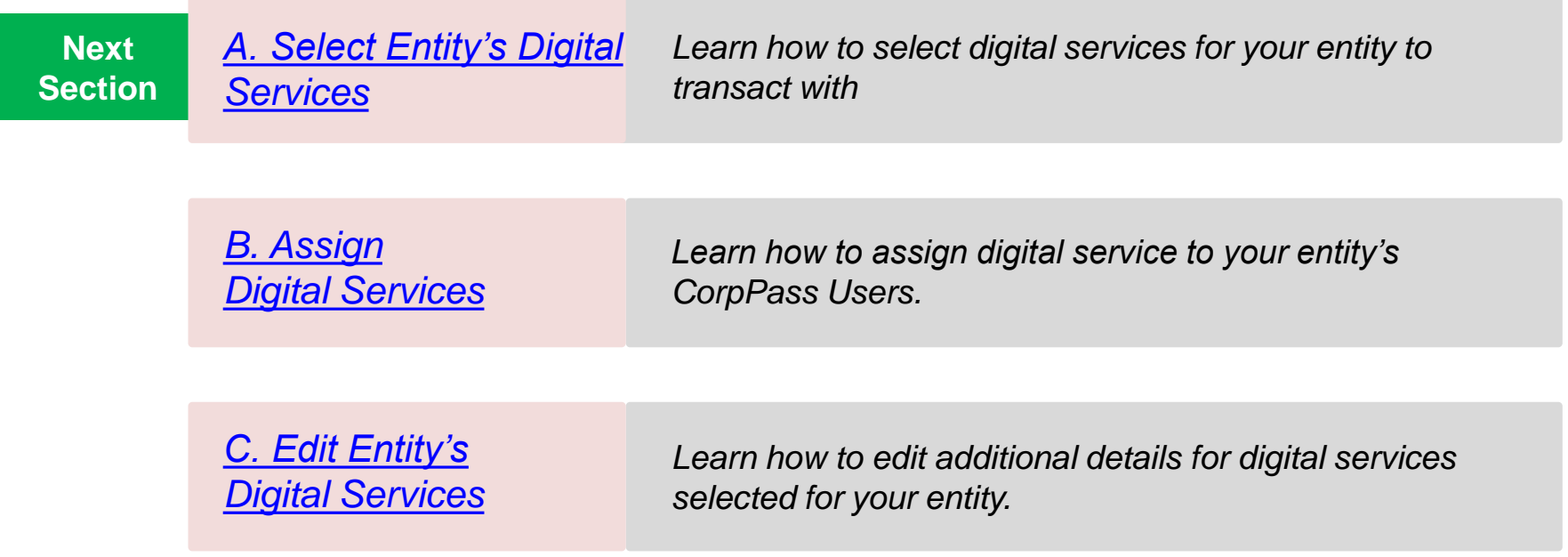

Set Up & Assign Digital Service Access

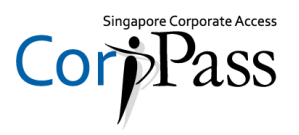

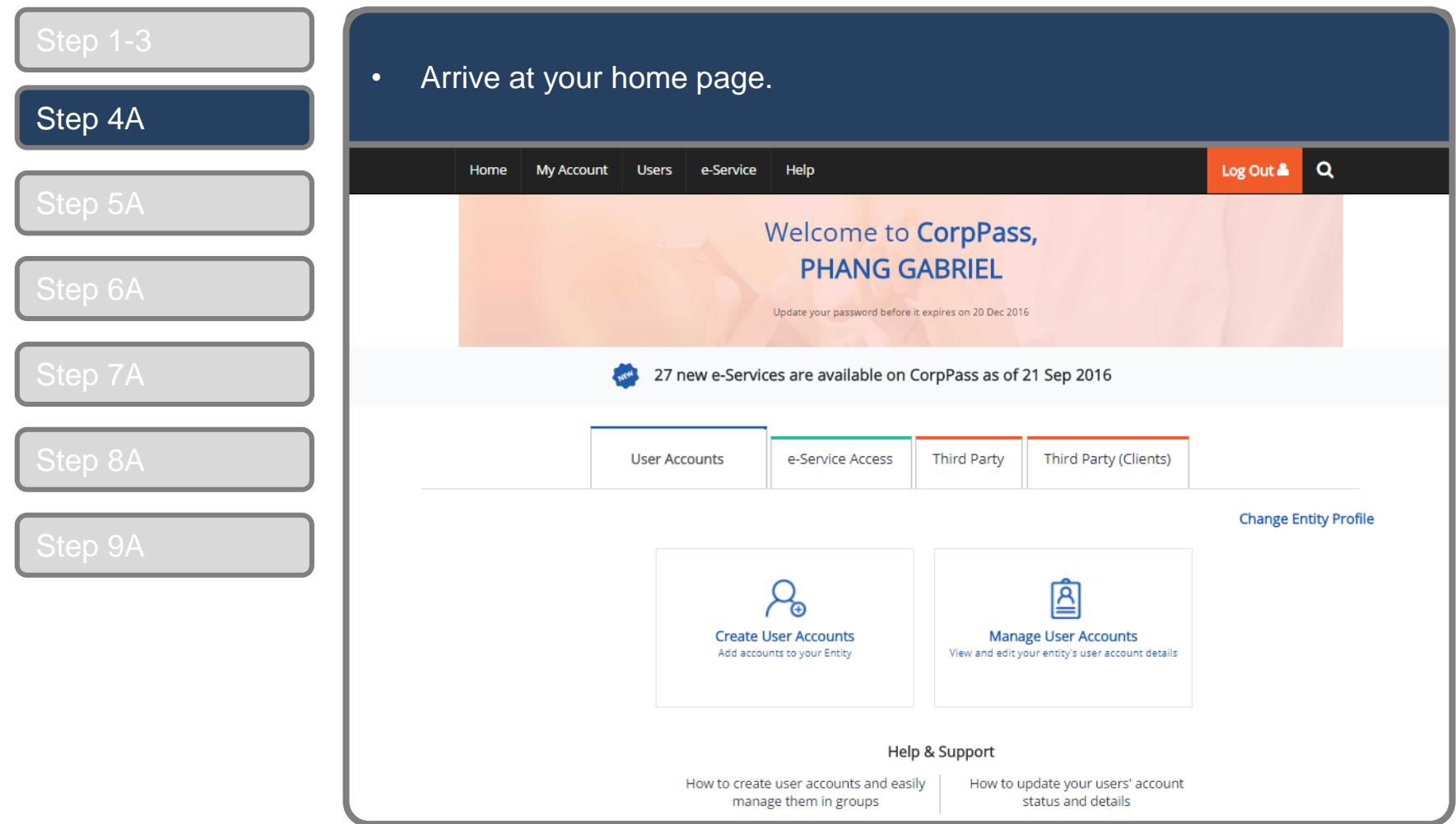

Set Up & Assign Digital Service Access

# <span id="page-9-0"></span>**Select Entity's Digital Services**

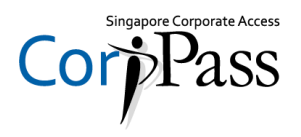

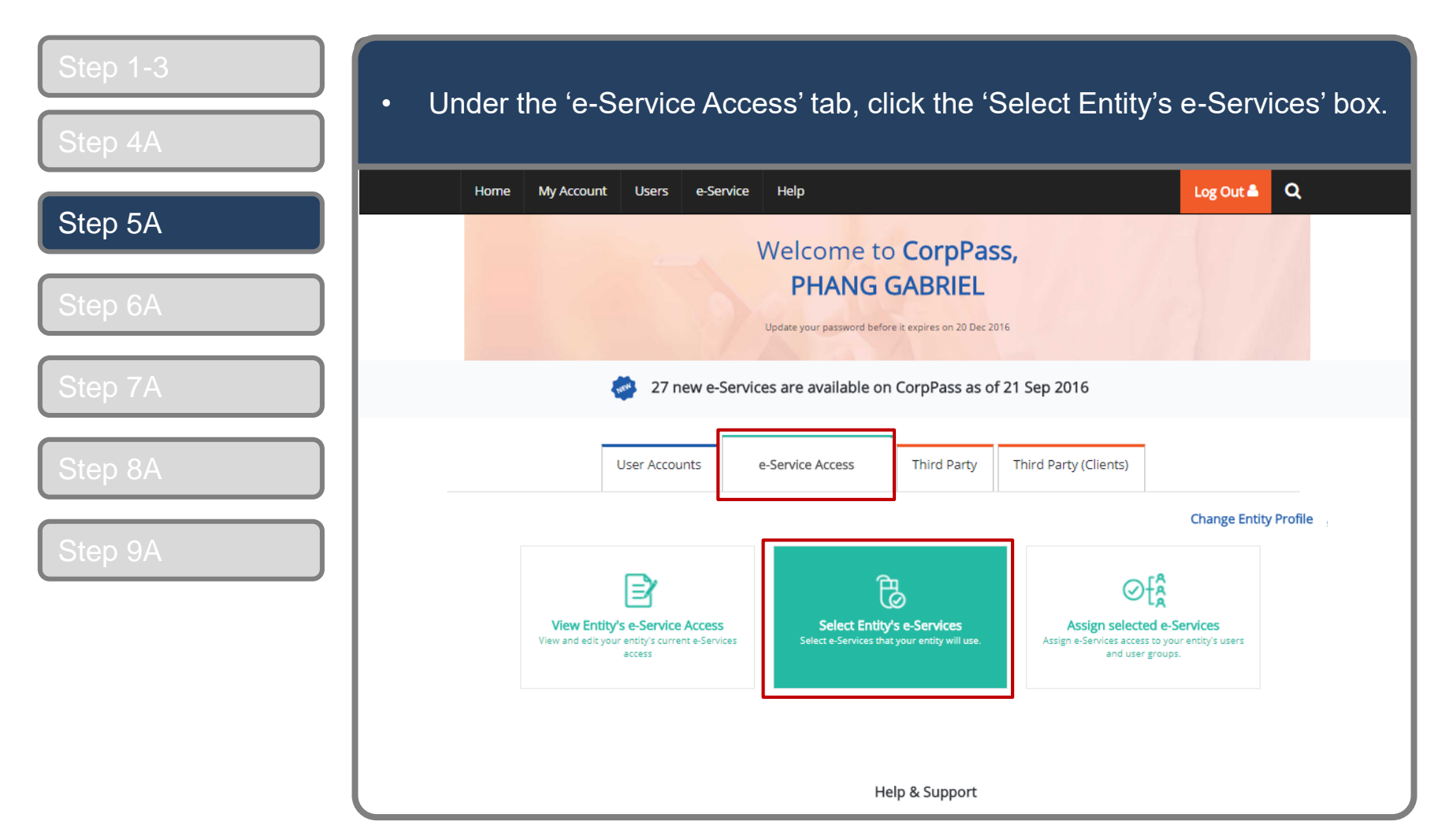

*Note: e-Service is also known as digital service*

Set Up & Assign Digital Service Access

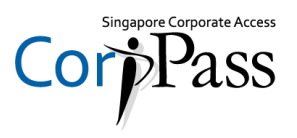

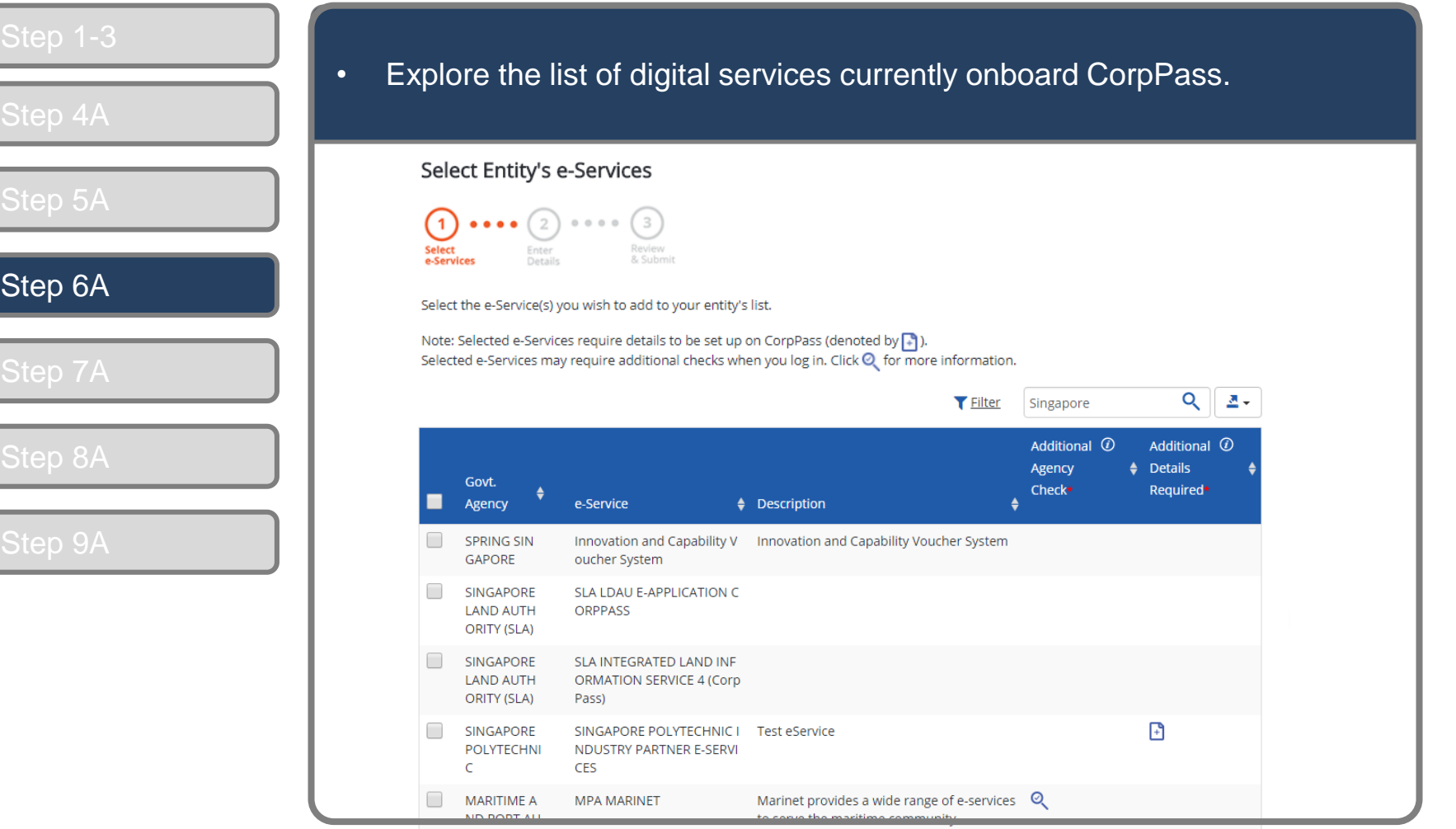

Set Up & Assign Digital Service Access

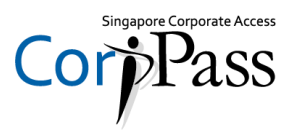

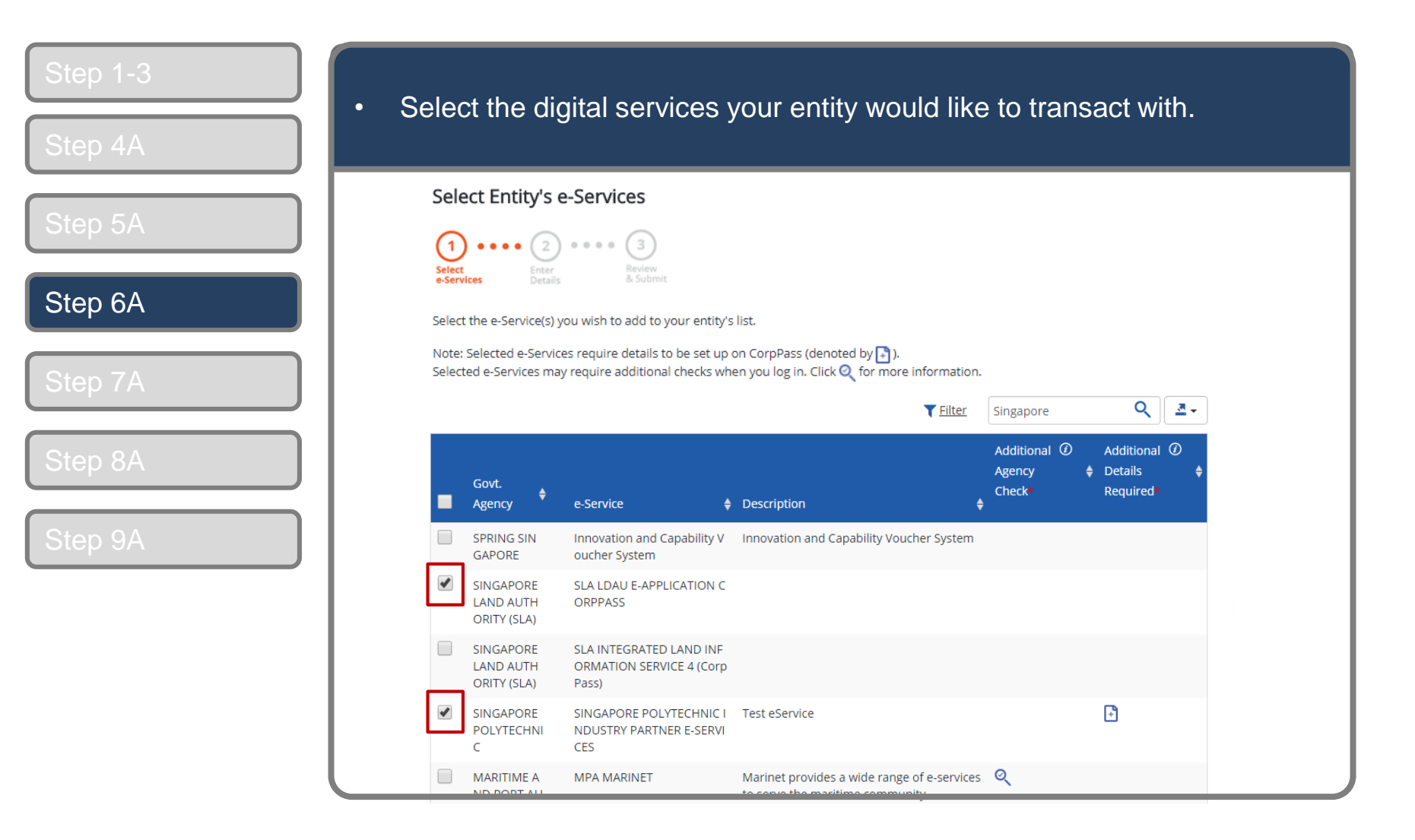

Set Up & Assign Digital Service Access

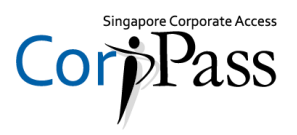

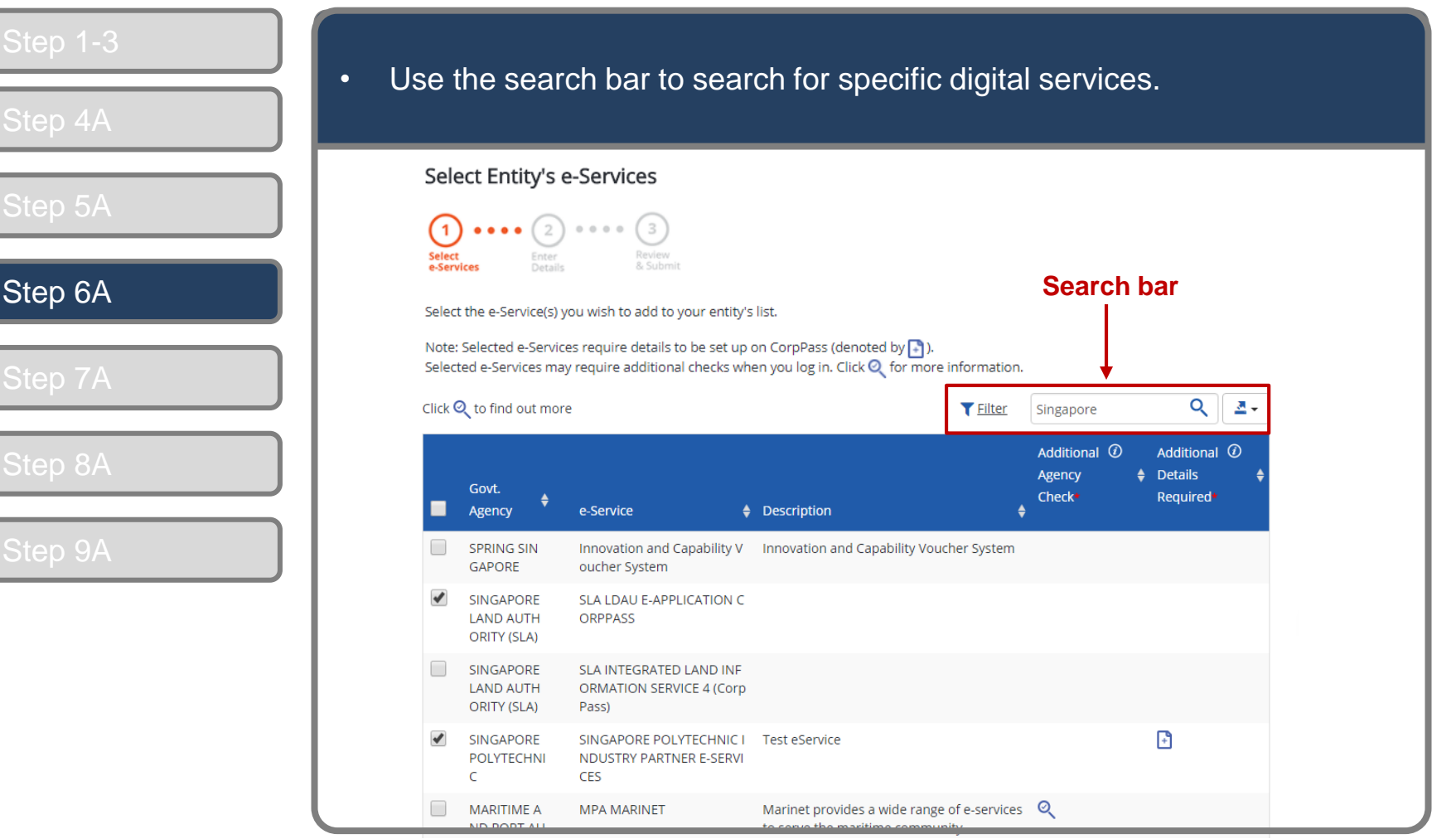

Set Up & Assign Digital Service Access

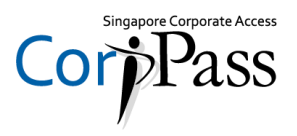

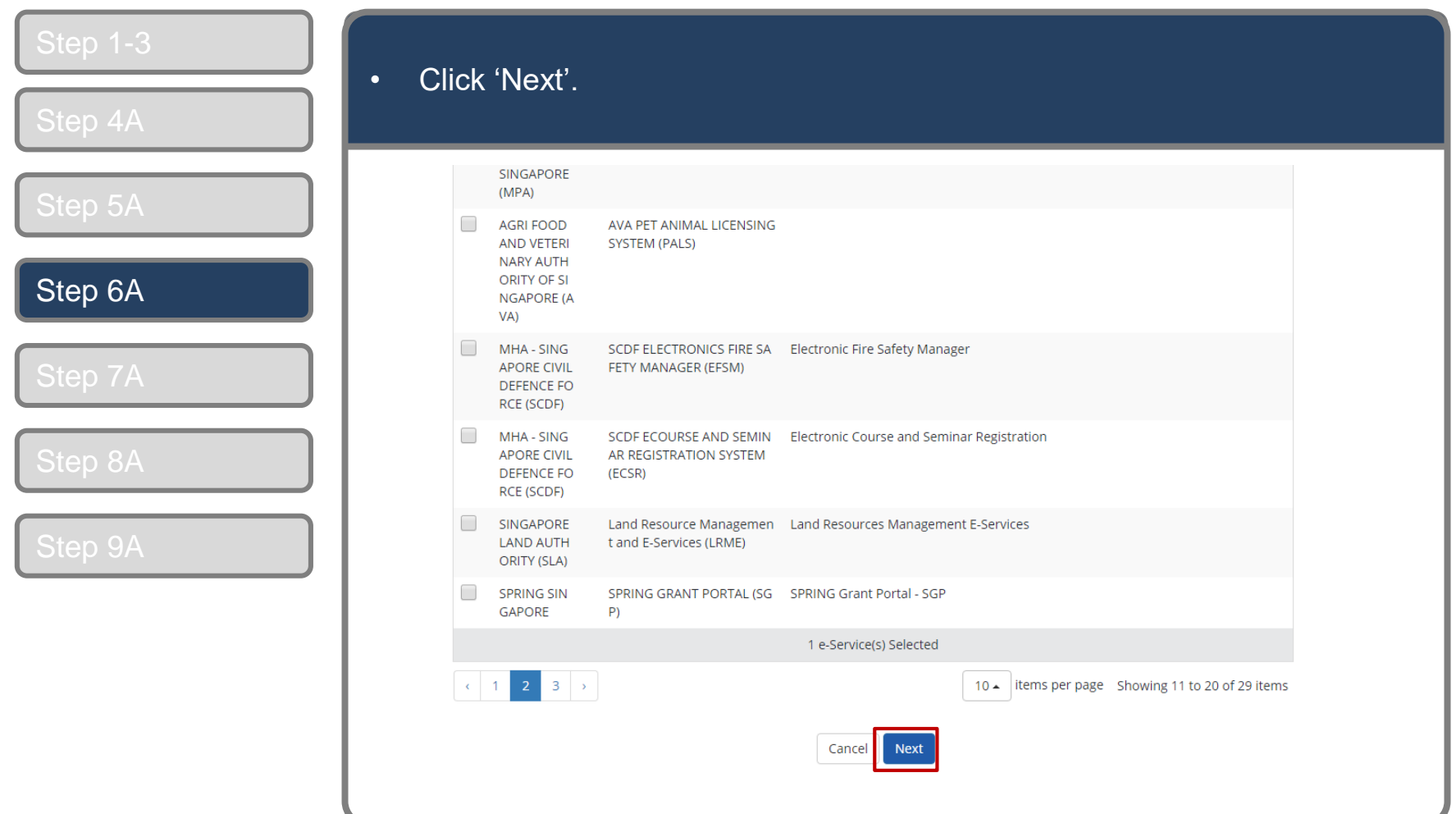

Set Up & Assign Digital Service Access

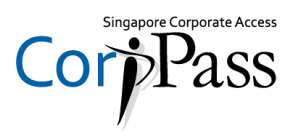

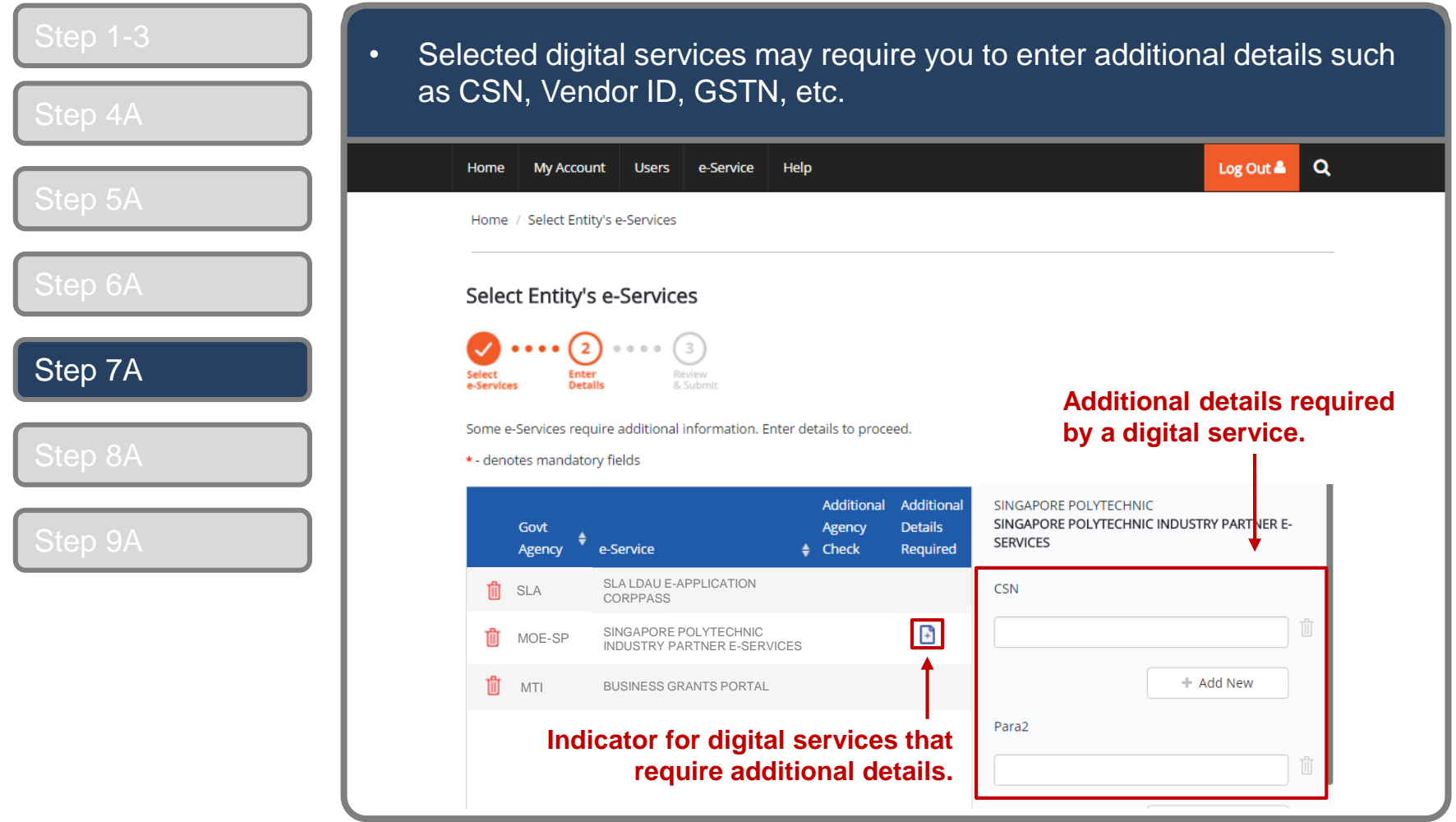

Set Up & Assign Digital Service Access

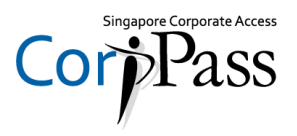

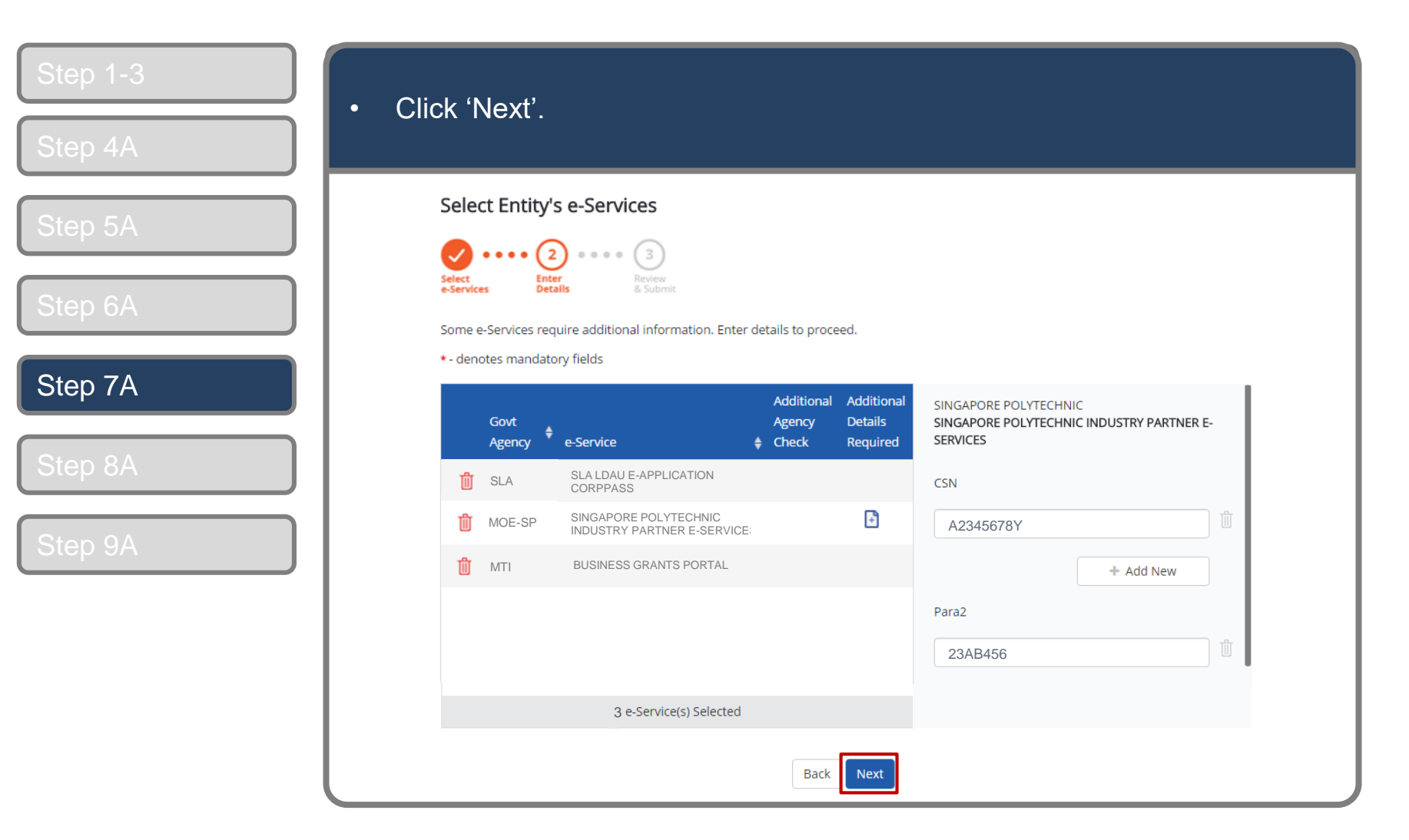

Set Up & Assign Digital Service Access

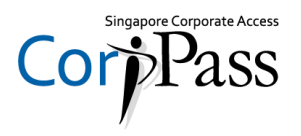

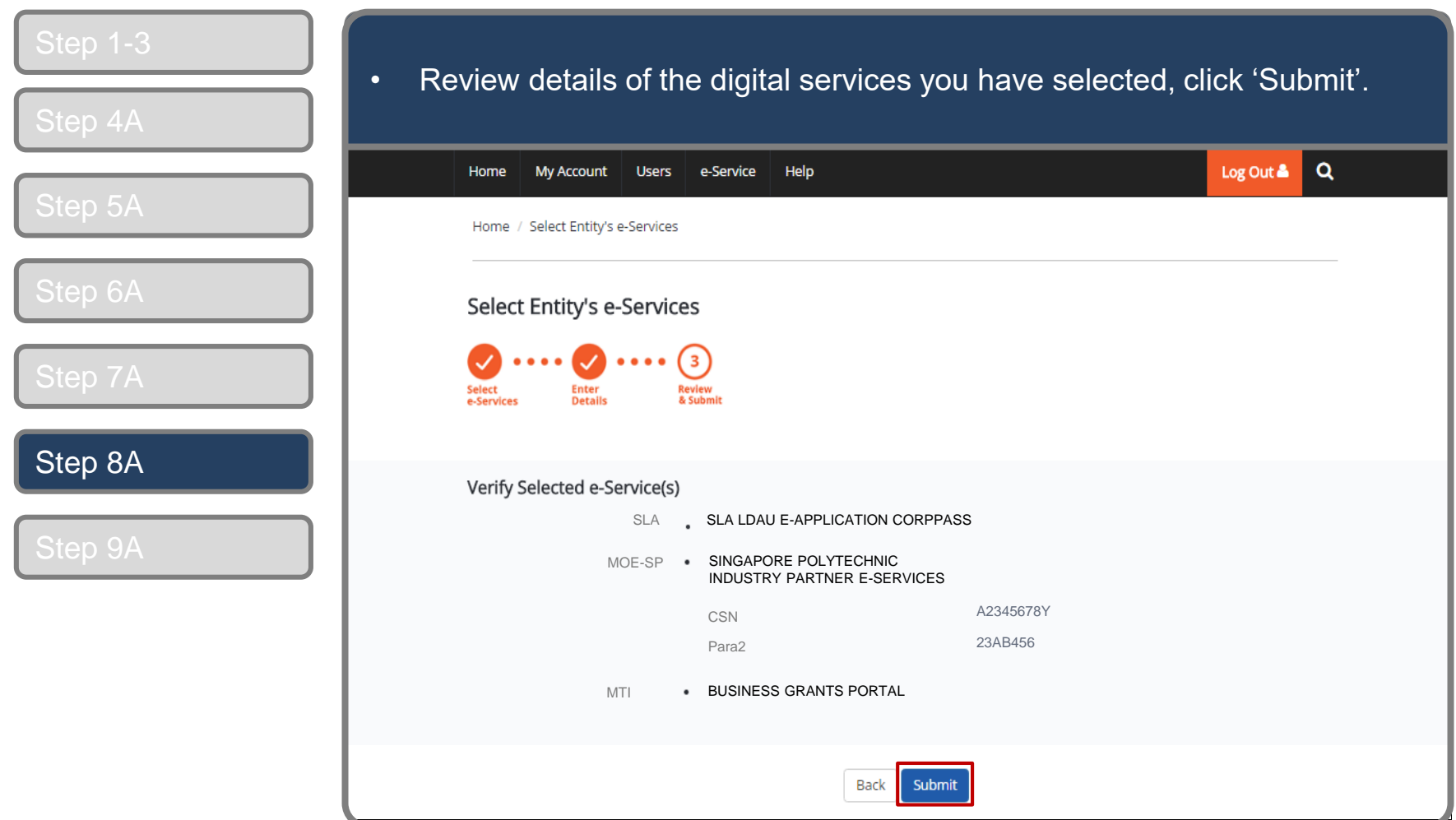

Set Up & Assign Digital Service Access

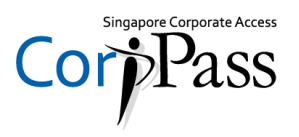

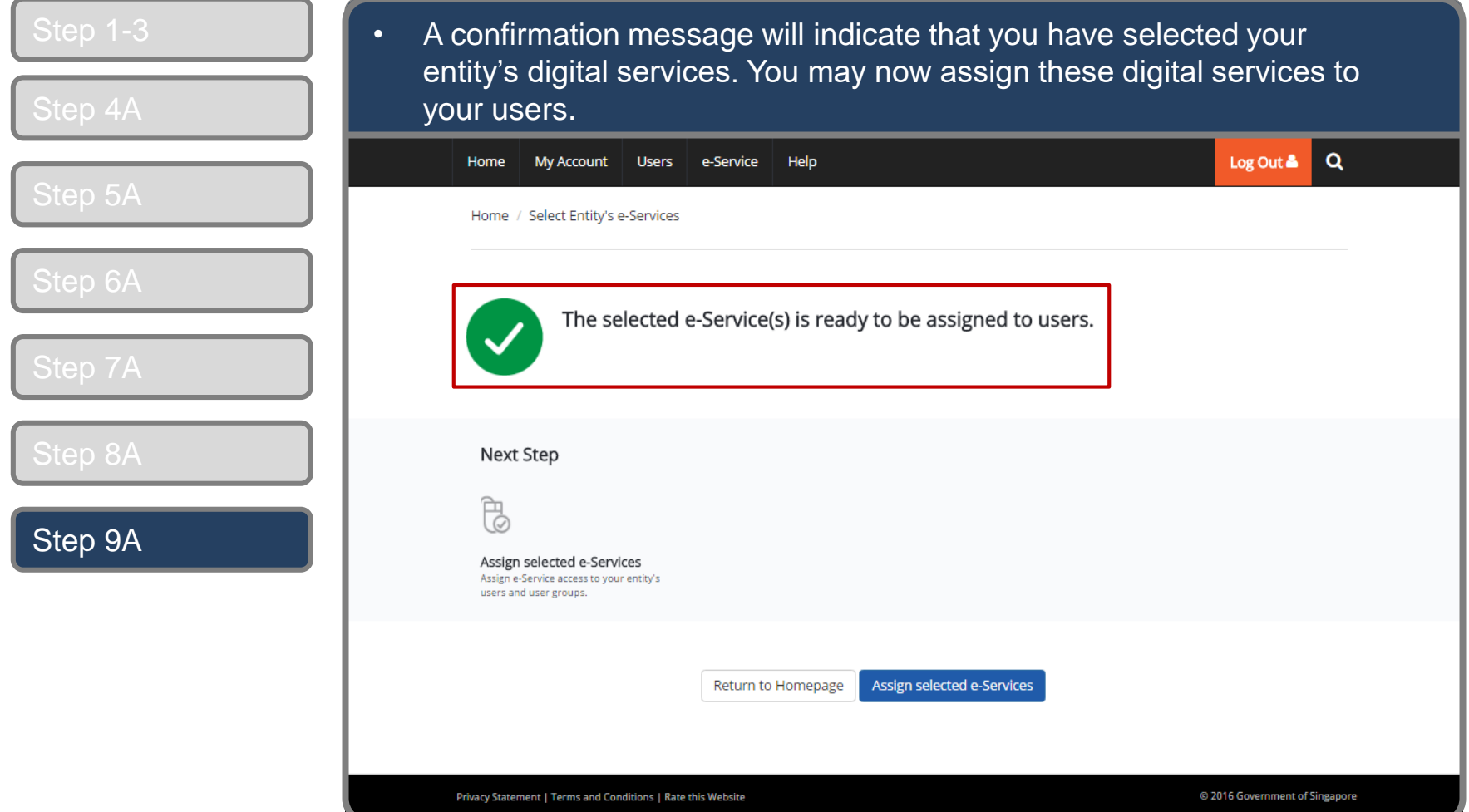

Set Up & Assign Digital Service Access

### **Assign Digital Services**

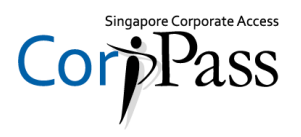

**You may choose to do one of the following:**

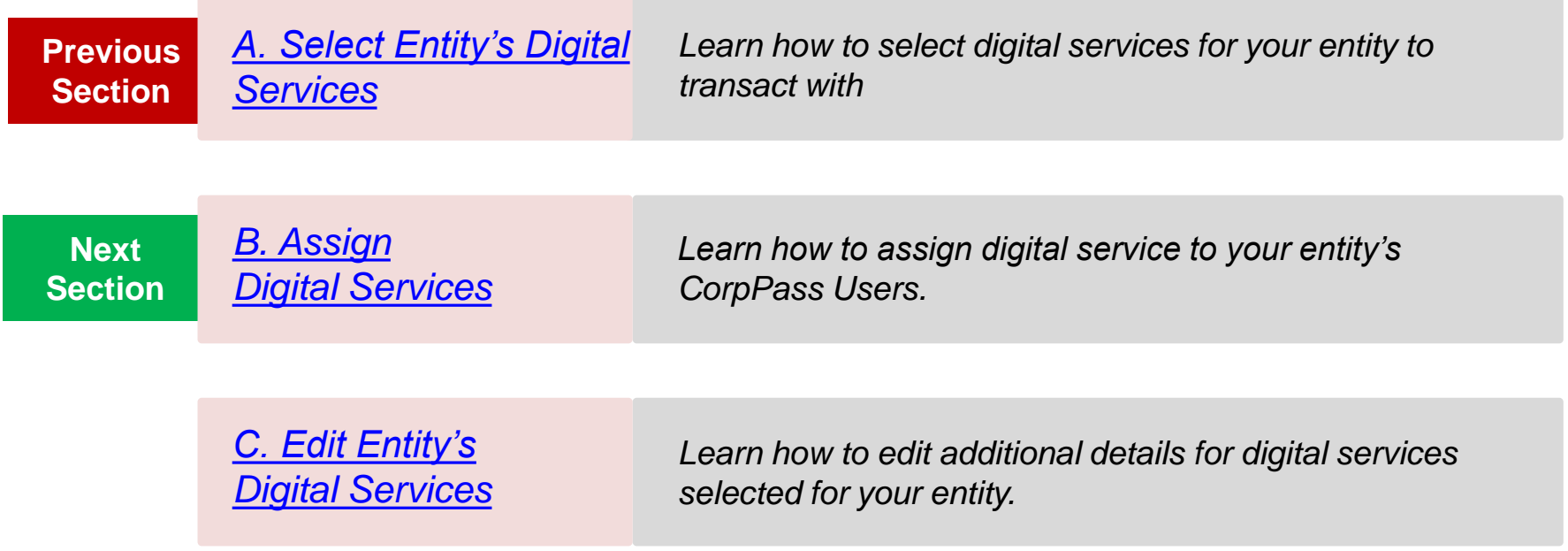

Set Up & Assign Digital Service Access

### <span id="page-19-0"></span>**Assign Digital Services**

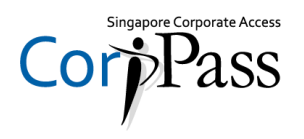

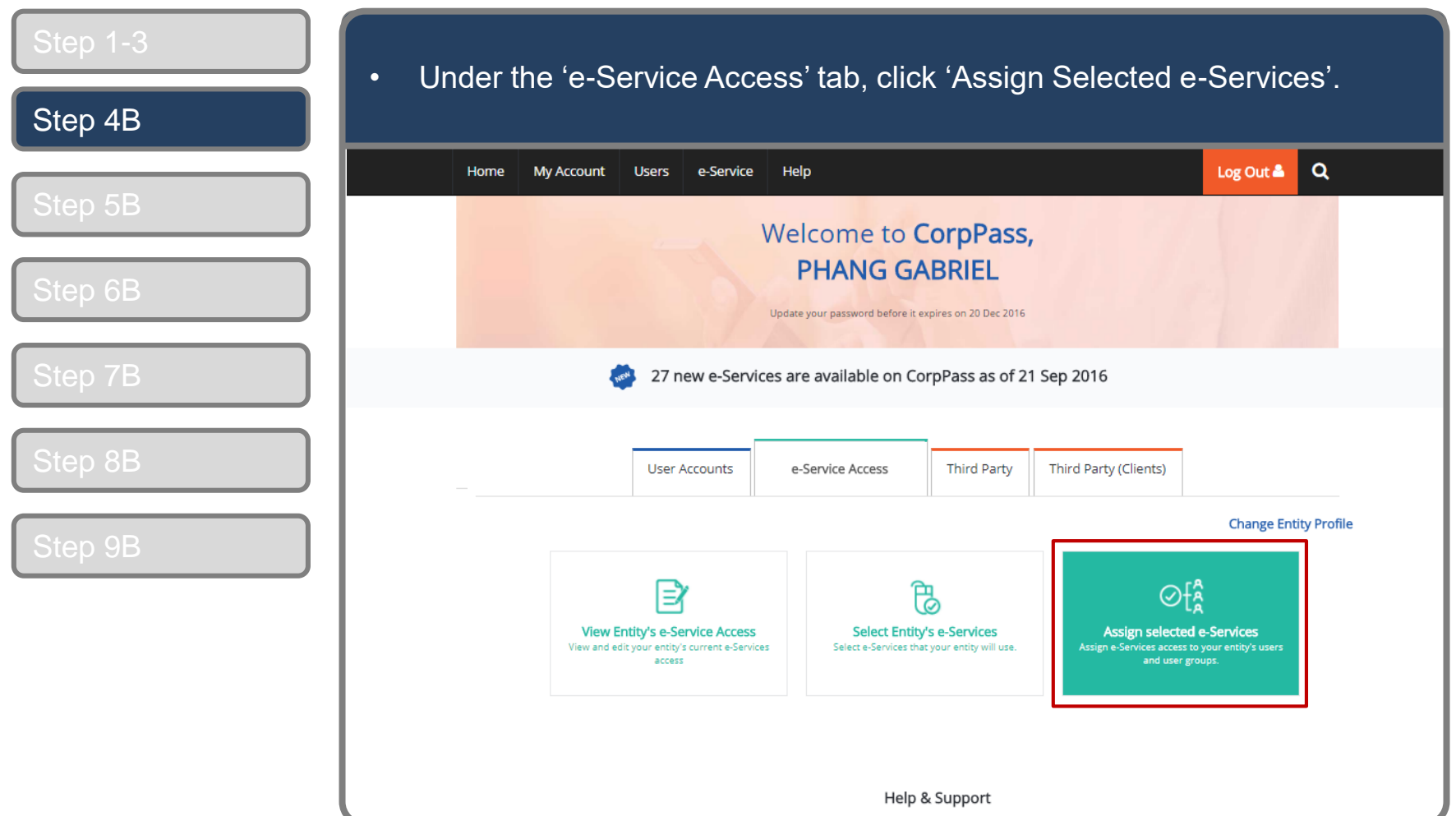

*Note: e-Service is also known as digital service*

Set Up & Assign Digital Service Access

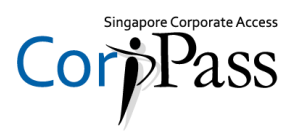

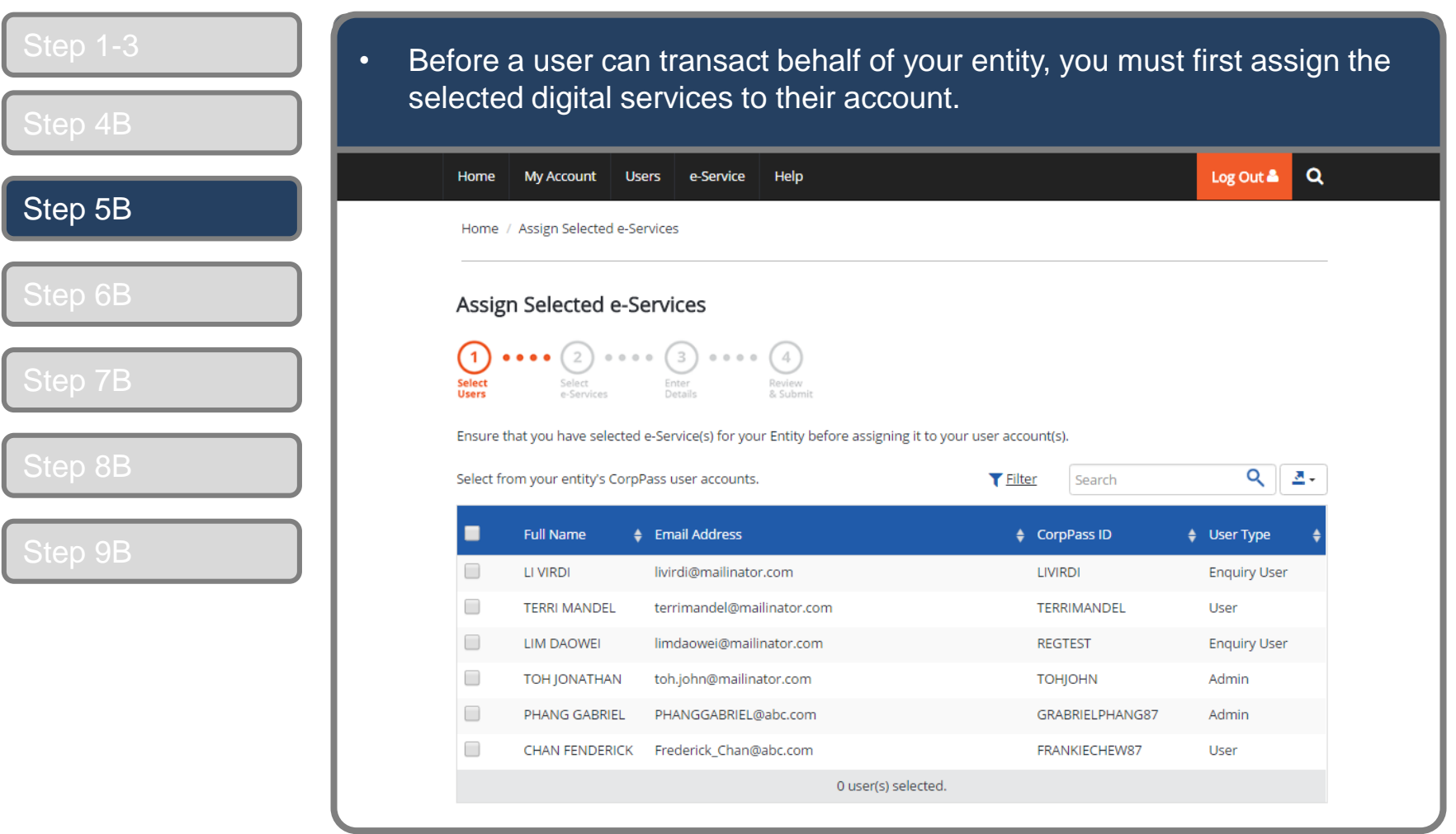

Set Up & Assign Digital Service Access

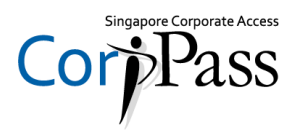

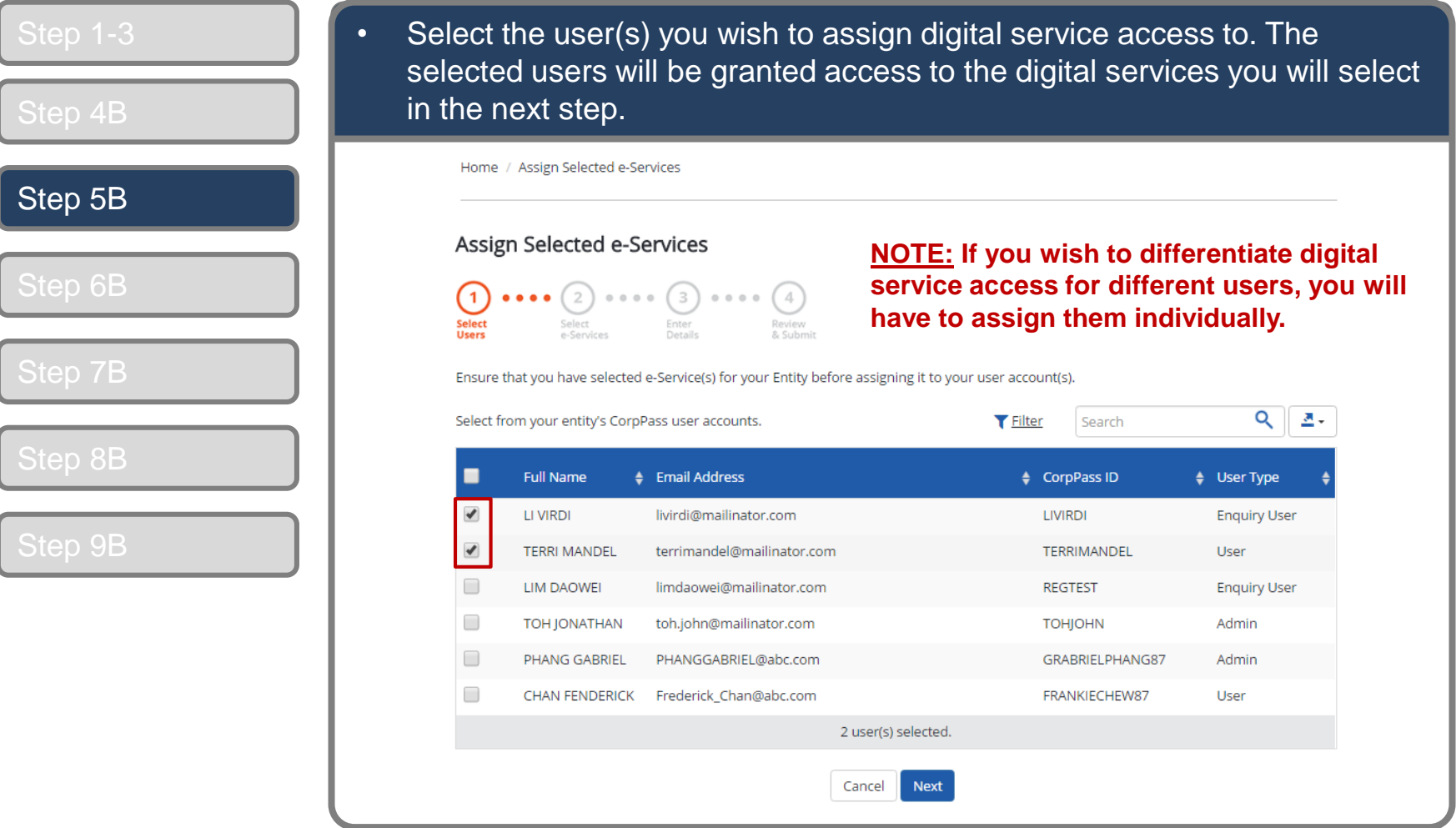

Set Up & Assign Digital Service Access

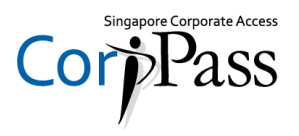

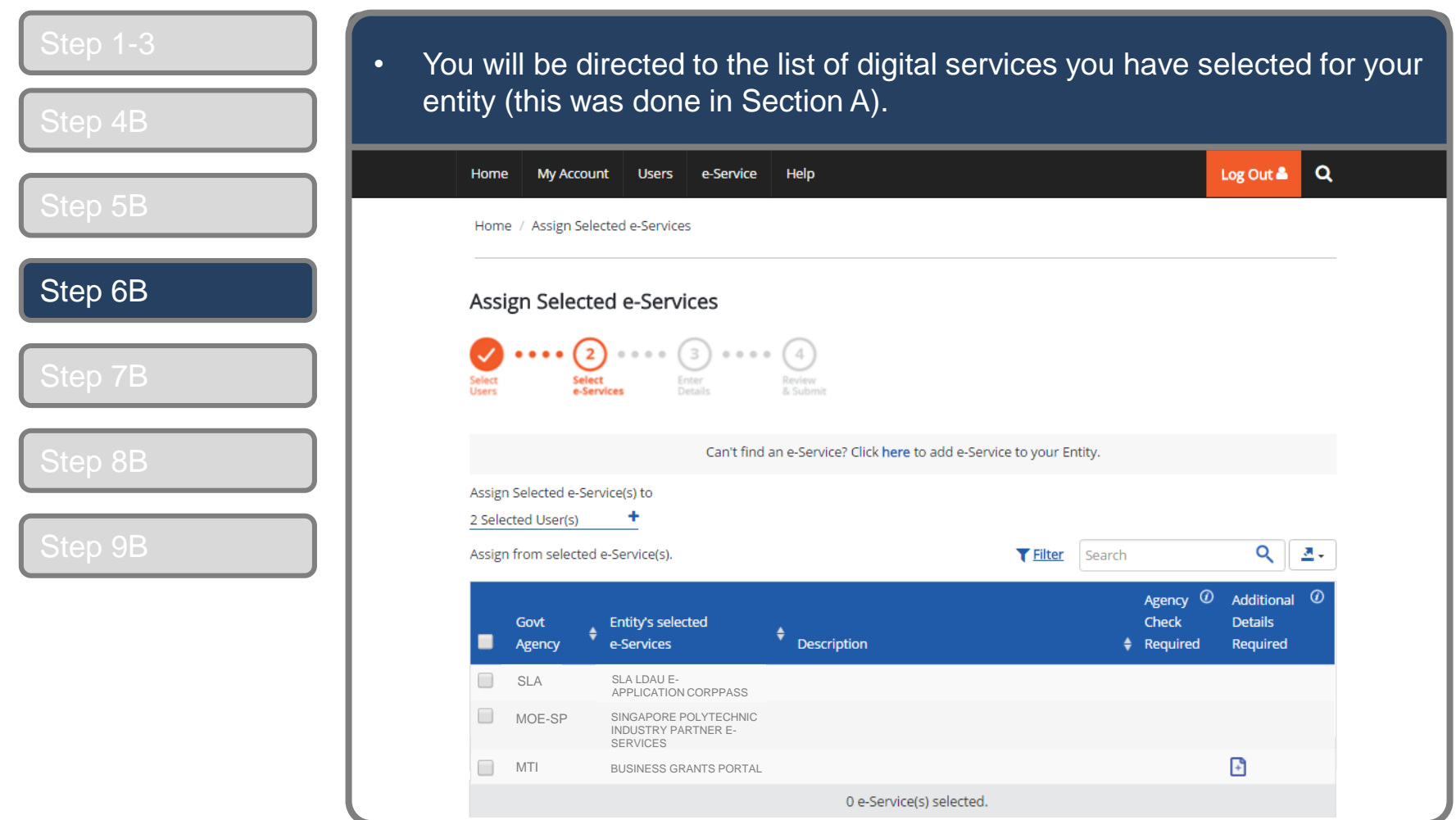

Set Up & Assign Digital Service Access

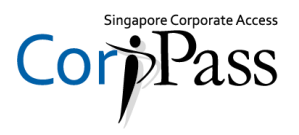

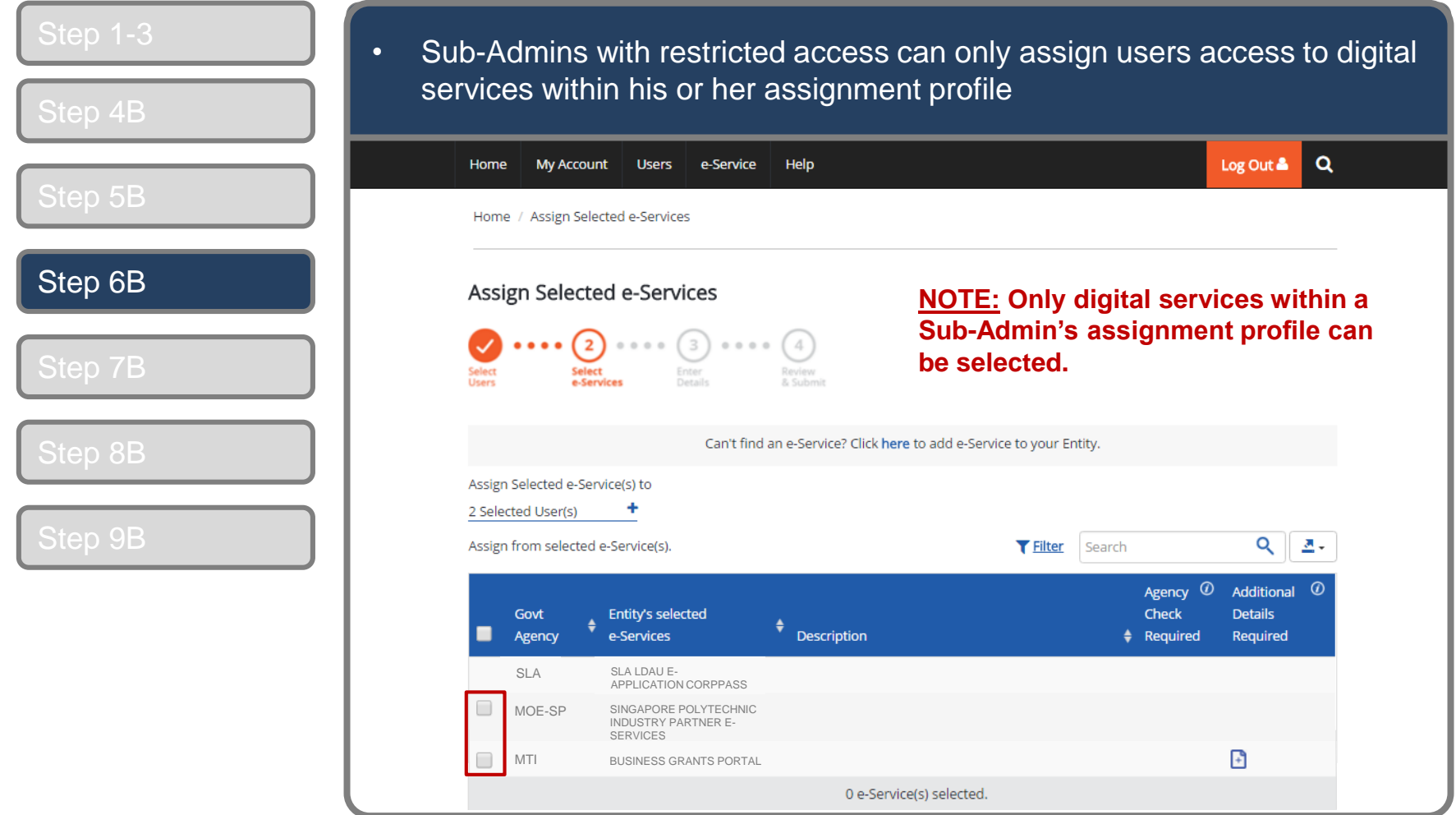

Set Up & Assign Digital Service Access

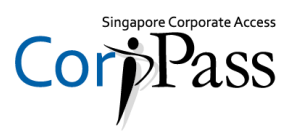

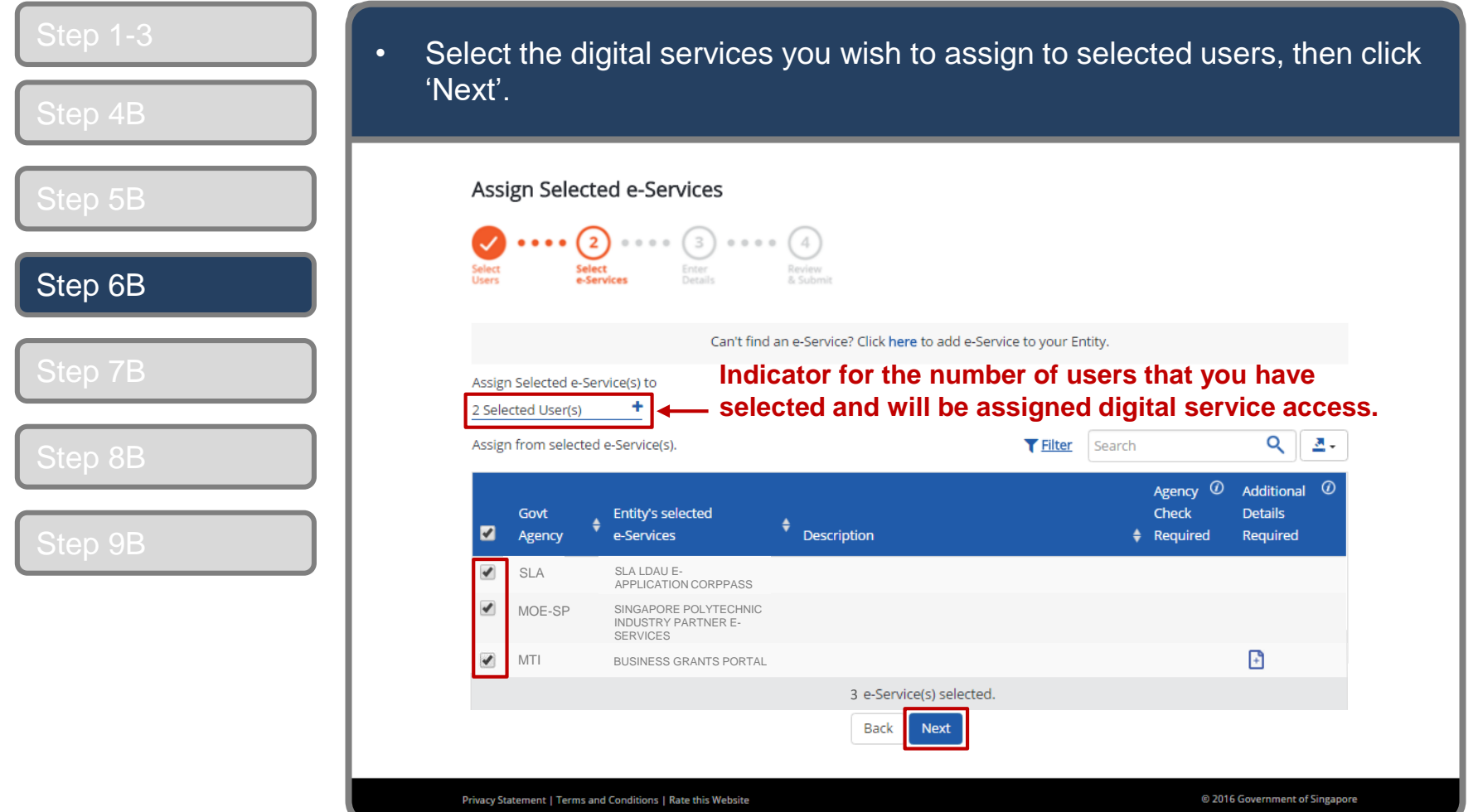

Set Up & Assign Digital Service Access

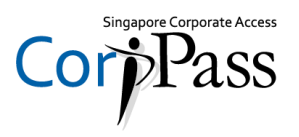

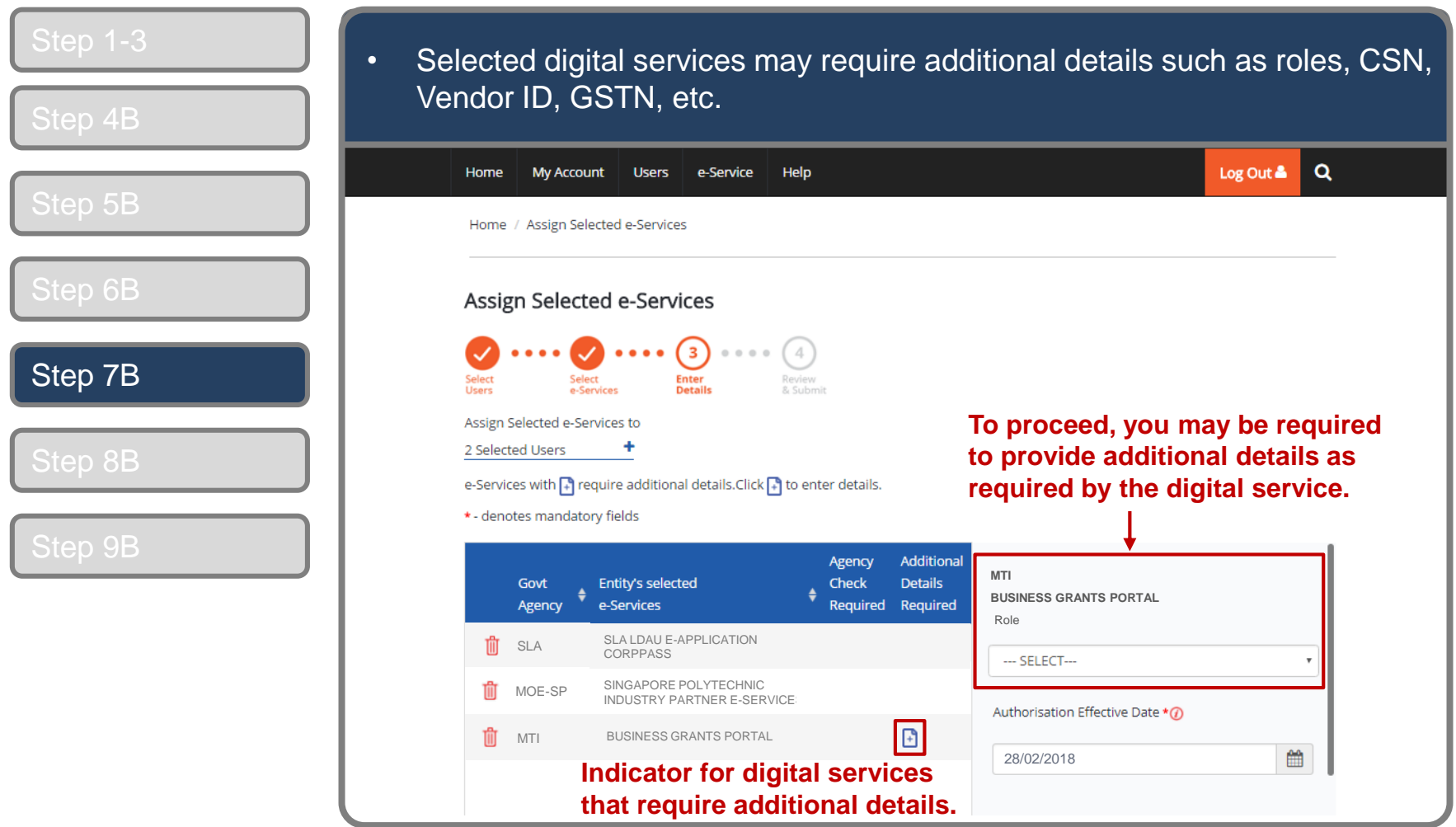

Set Up & Assign Digital Service Access

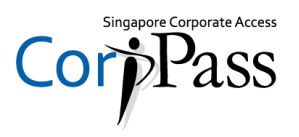

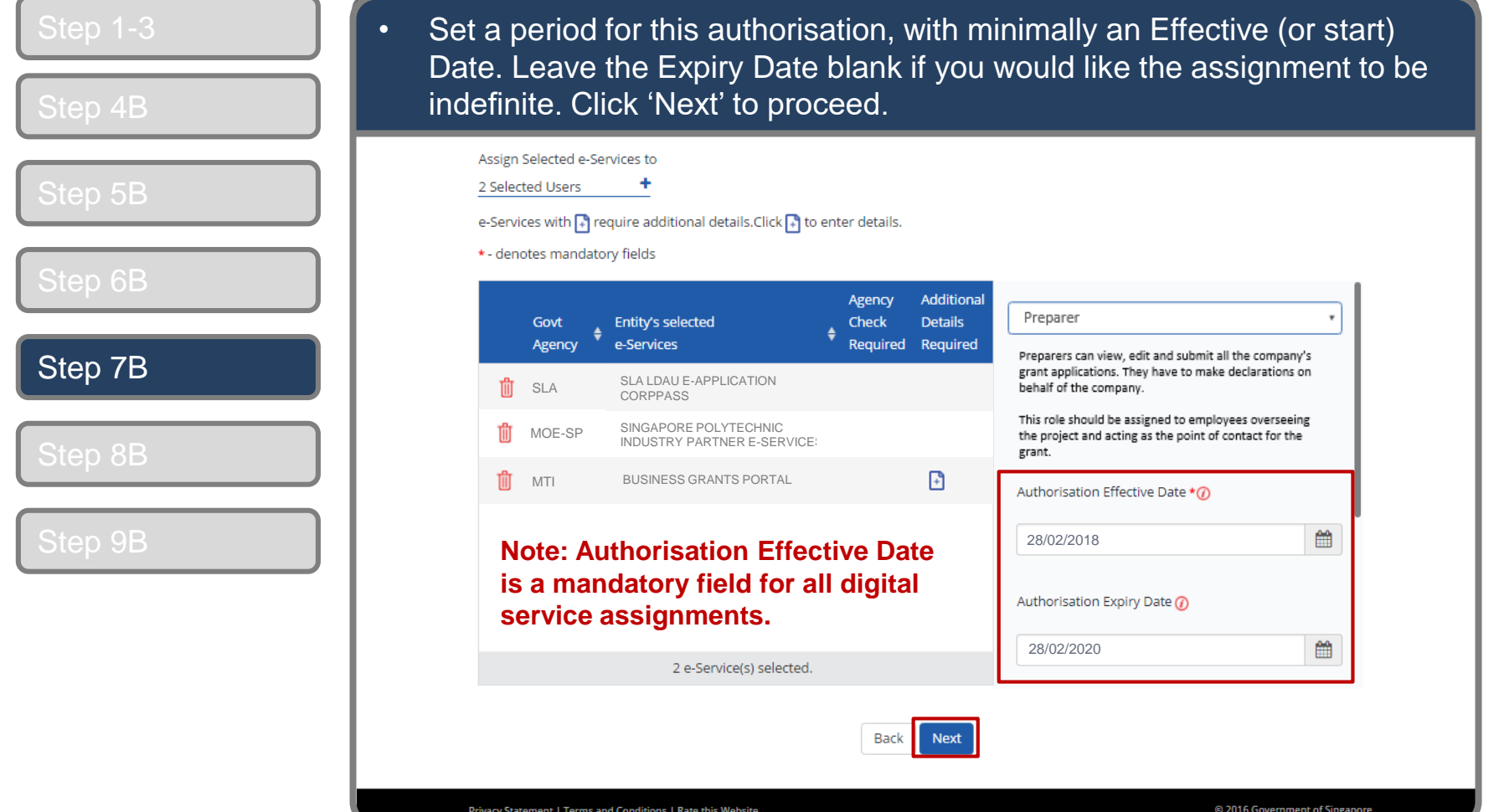

Set Up & Assign Digital Service Access

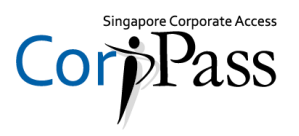

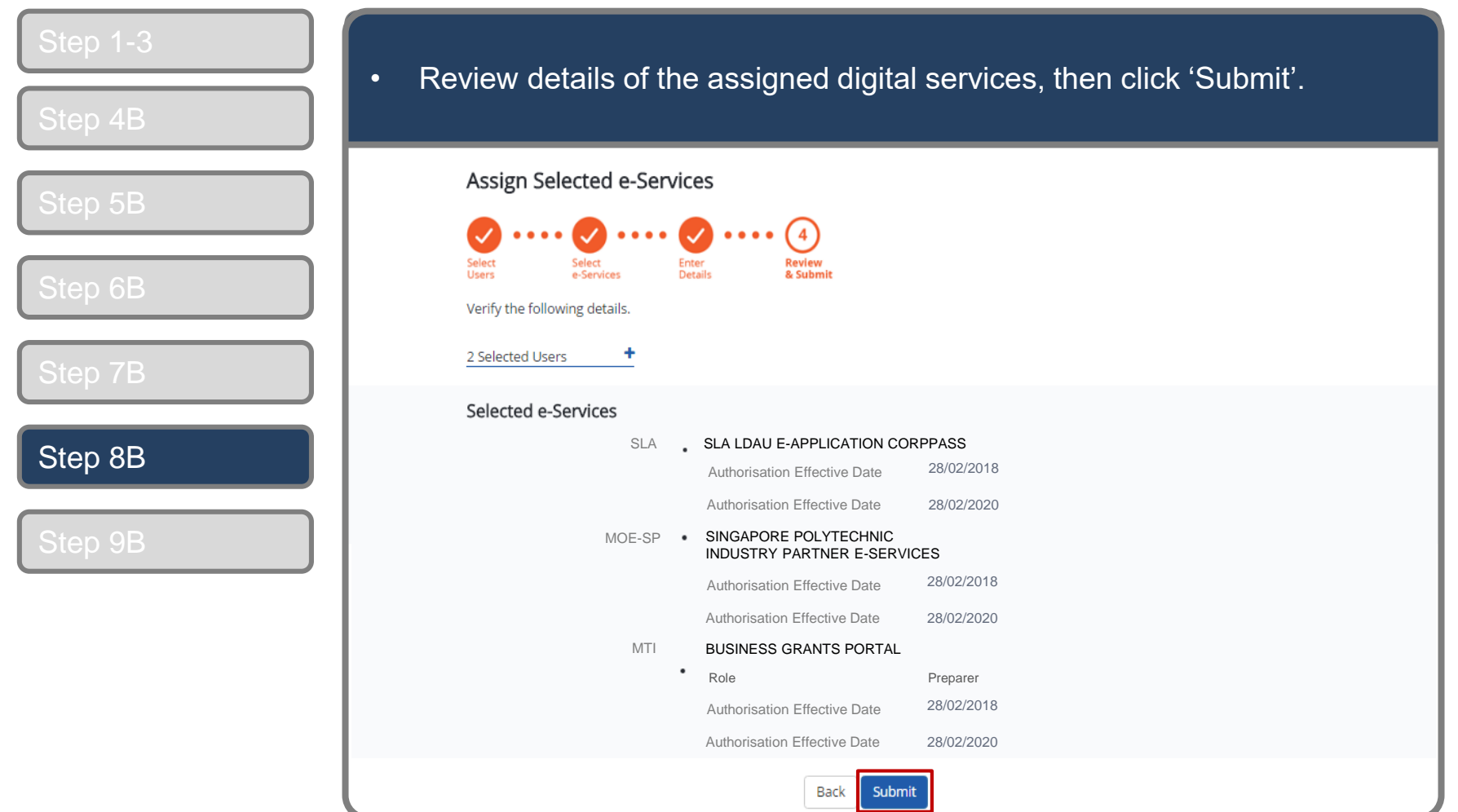

Set Up & Assign Digital Service Access

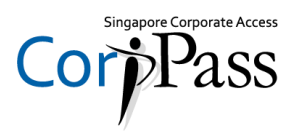

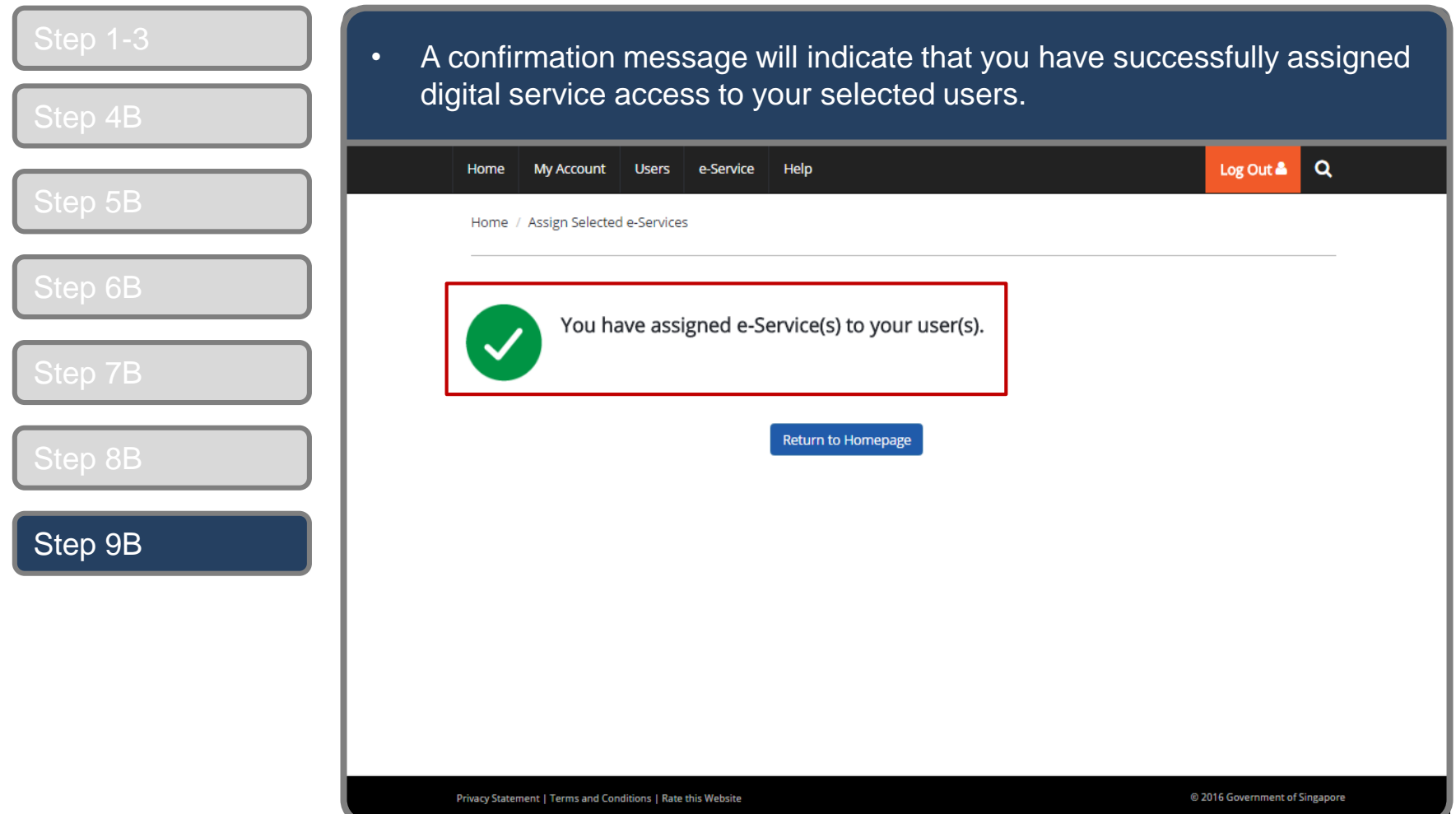

Set Up & Assign Digital Service Access

#### **Edit Entity's Digital Services**

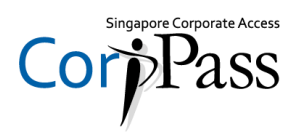

**You may choose to do one of the following:**

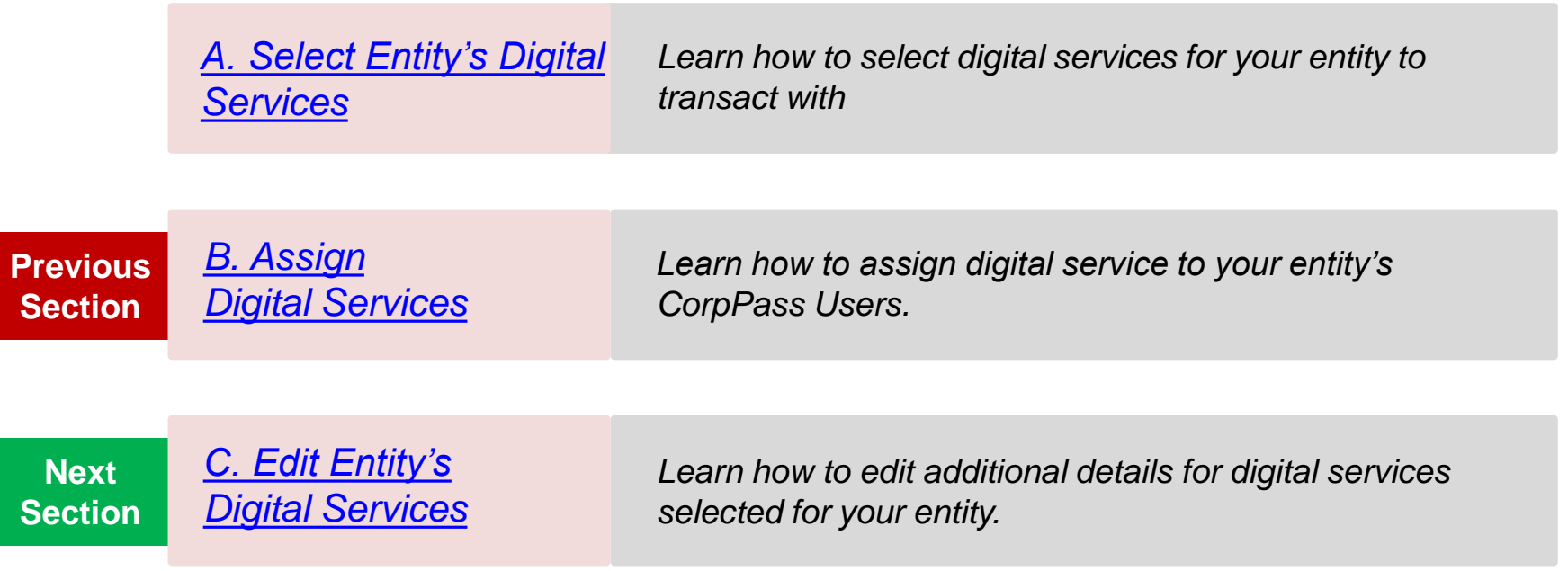

Set Up & Assign Digital Service Access

#### <span id="page-30-0"></span>**Edit Entity's Digital Services**

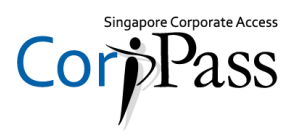

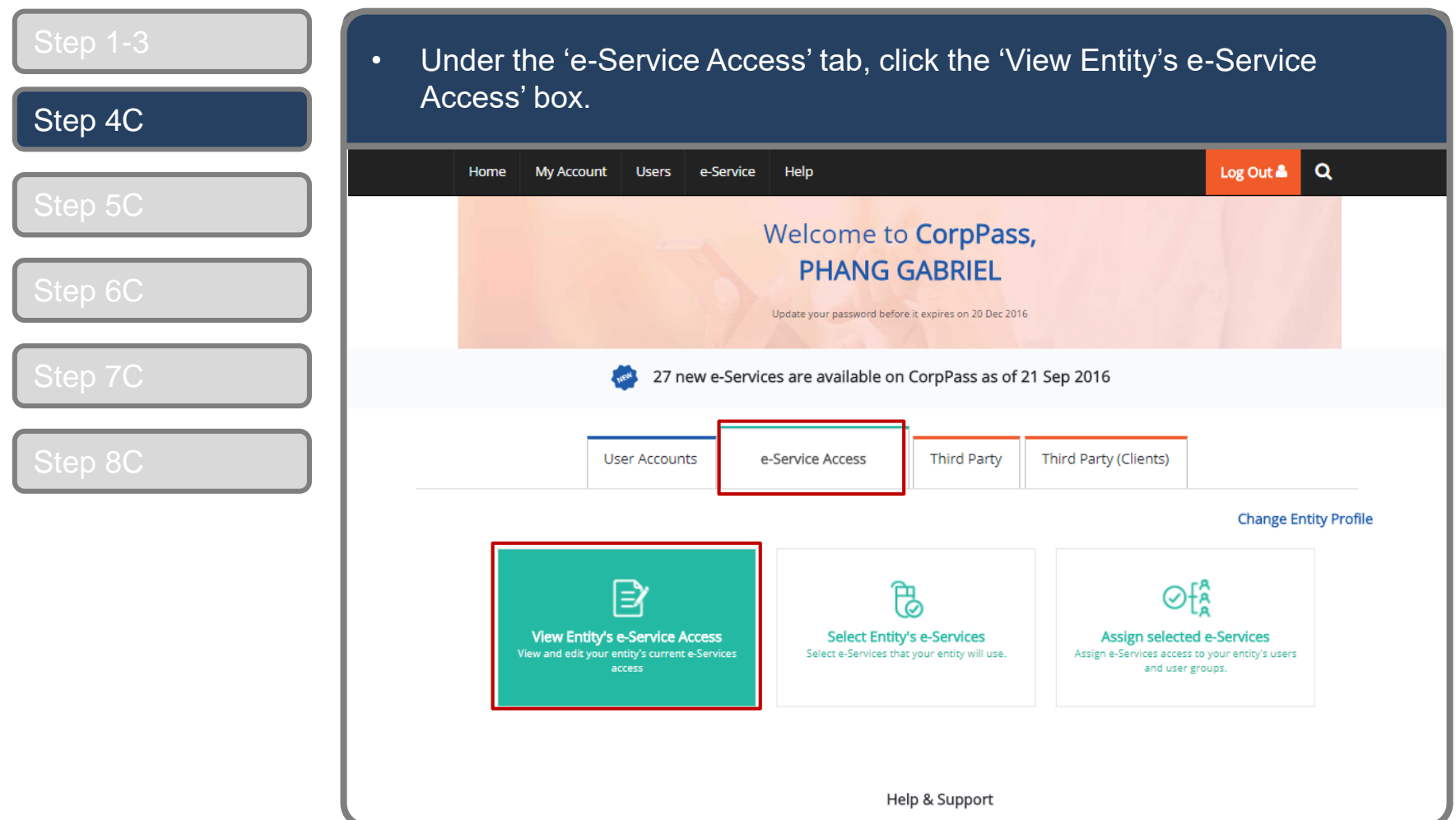

*Note: e-Service is also known as digital service*

Set Up & Assign Digital Service Access

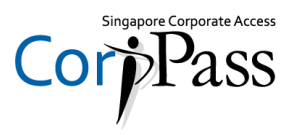

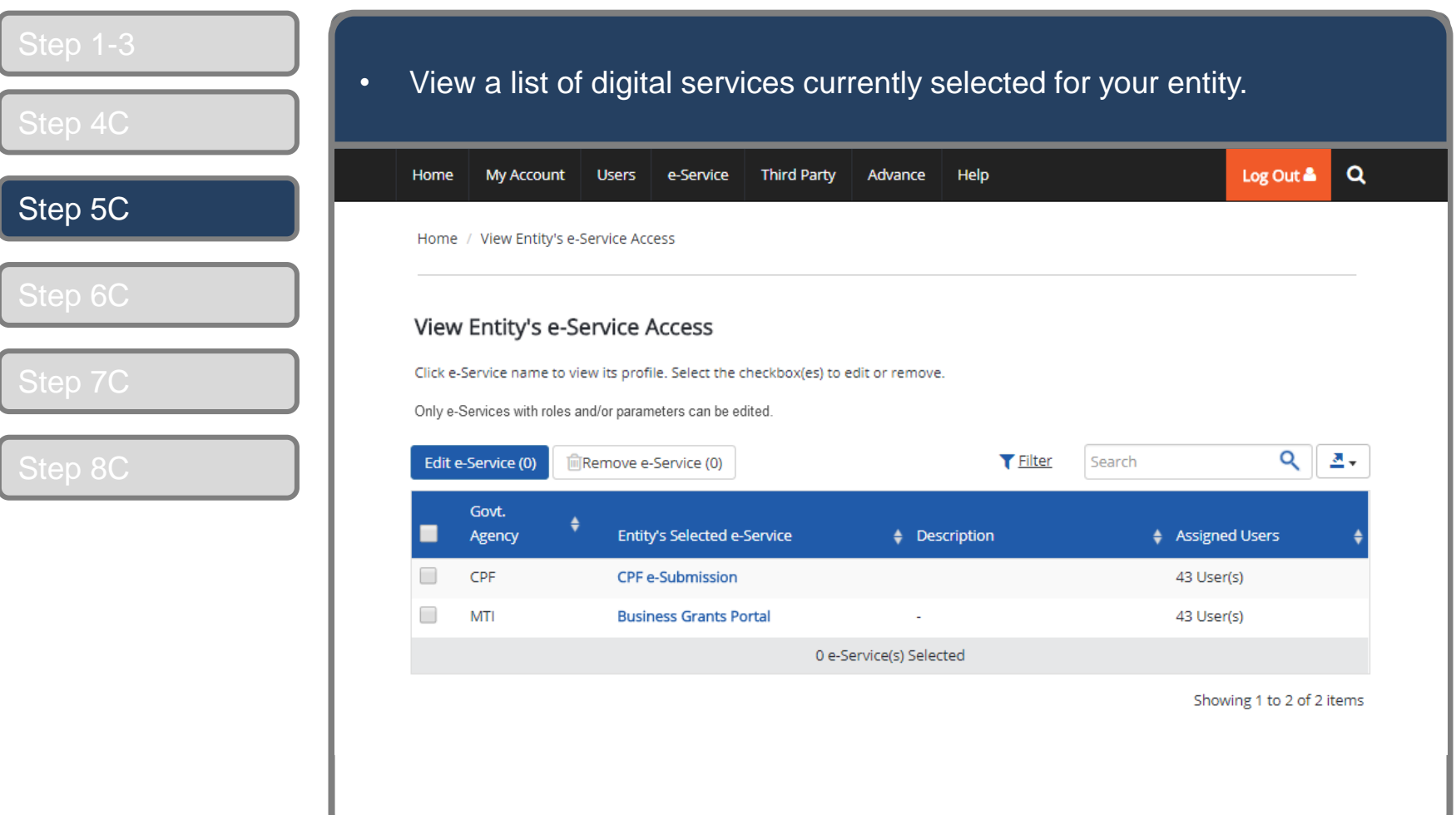

Set Up & Assign Digital Service Access

# **Edit Entity's Digital Services**

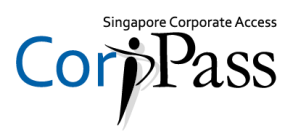

Log Out &

Q

Showing 1 to 2 of 2 items

Assigned Users

43 User(s) 43 User(s) 혼회

 $\mathbf{Q}$ 

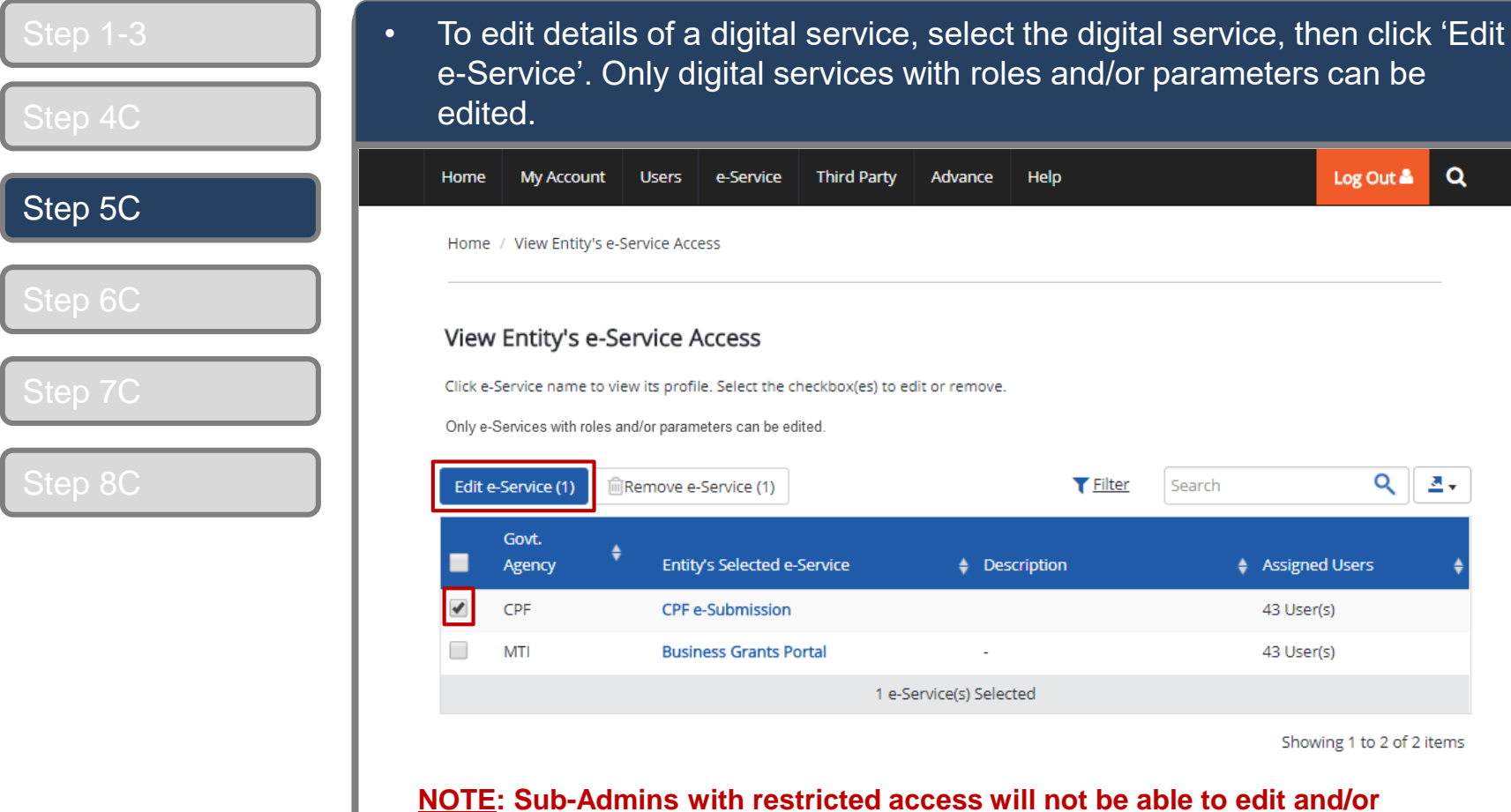

**Not be able to edit and/or remove entity's digital service access**

Help

**T** Filter

iption

Search

*Note: e-Service is also known as digital service*

Set Up & Assign Digital Service Access

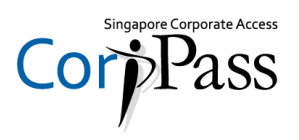

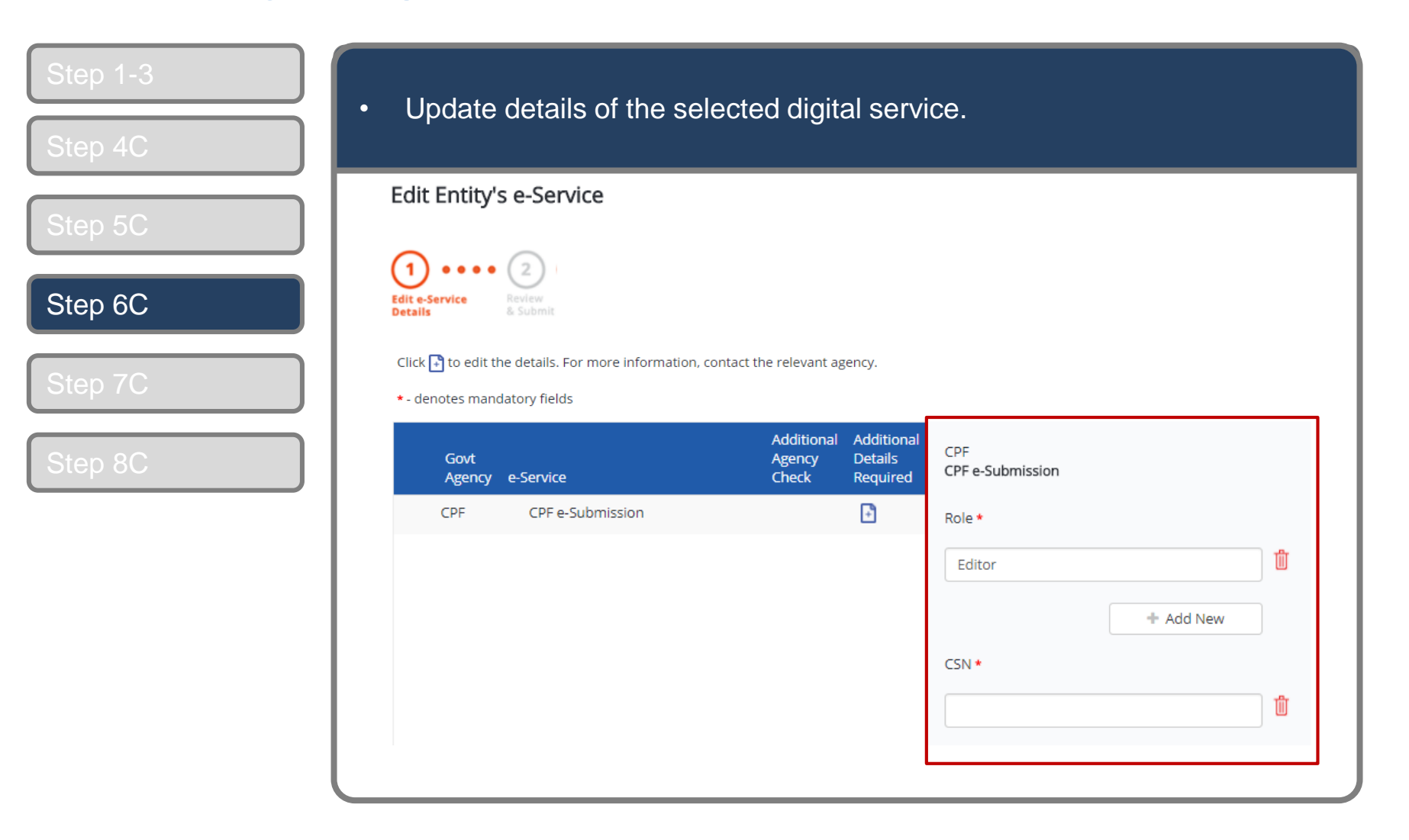

Set Up & Assign Digital Service Access

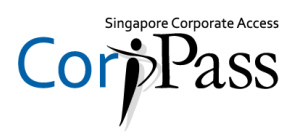

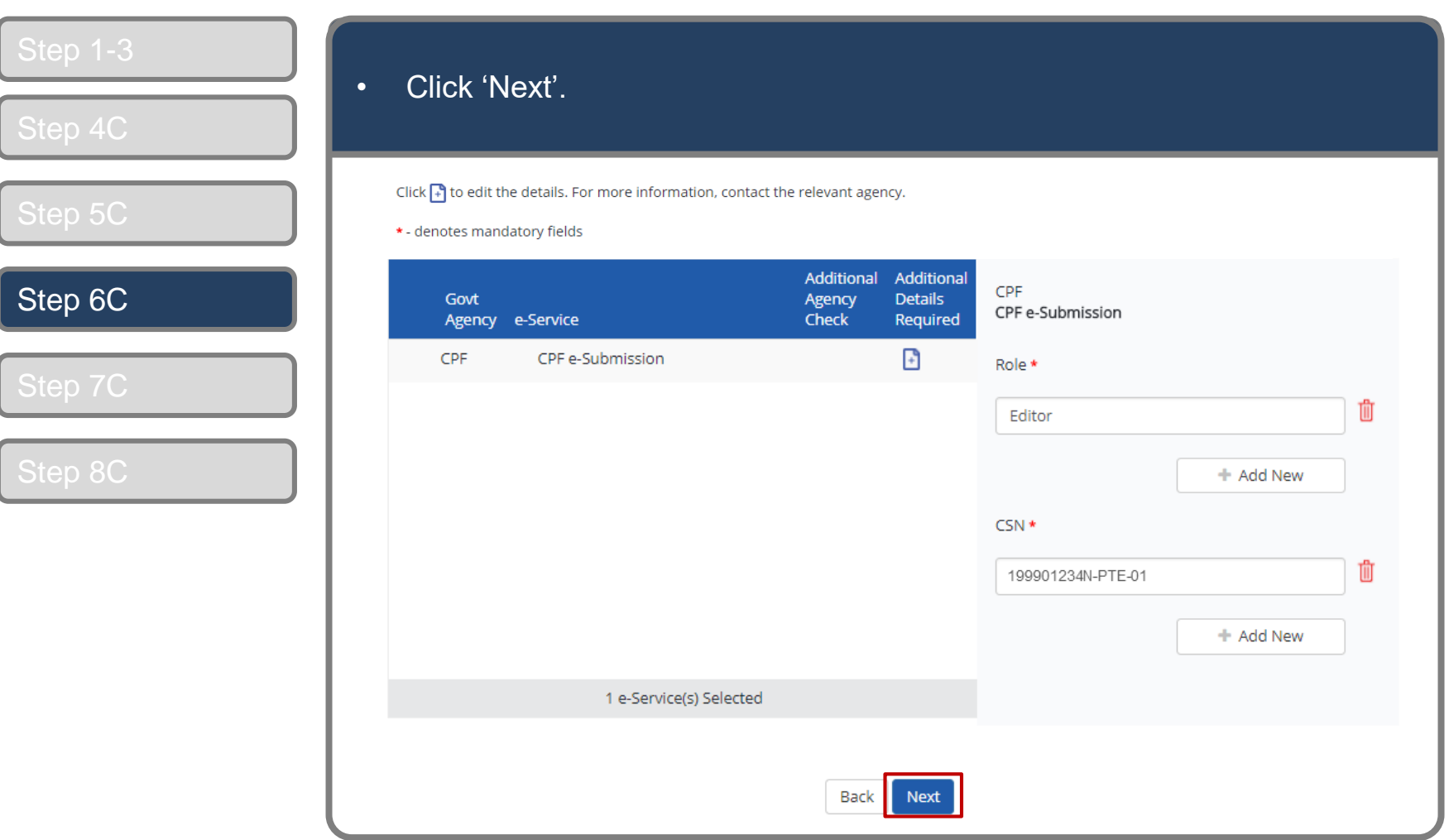

Set Up & Assign Digital Service Access

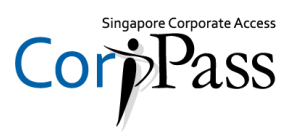

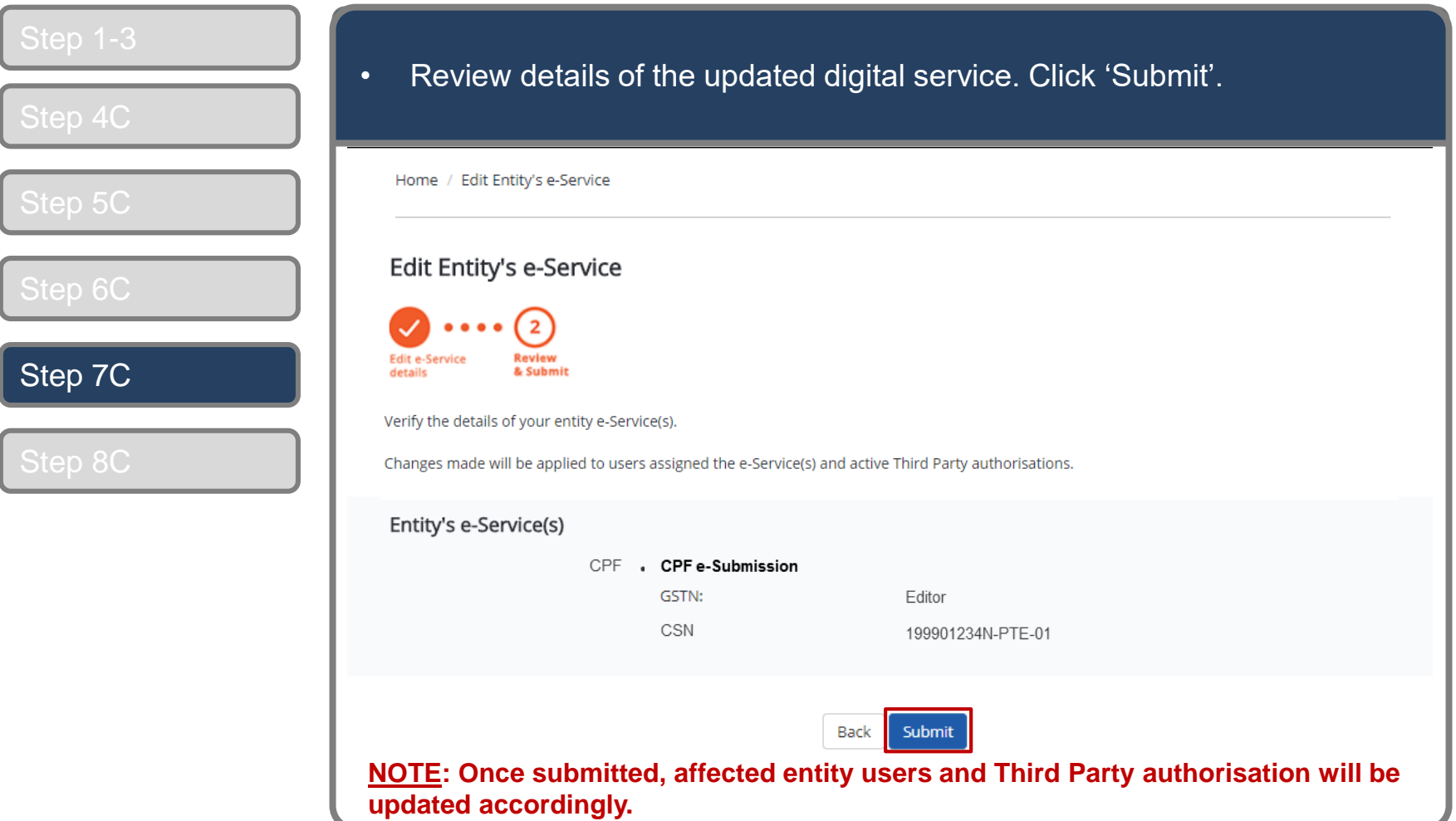

Set Up & Assign Digital Service Access

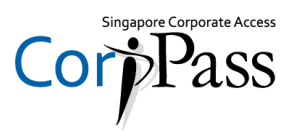

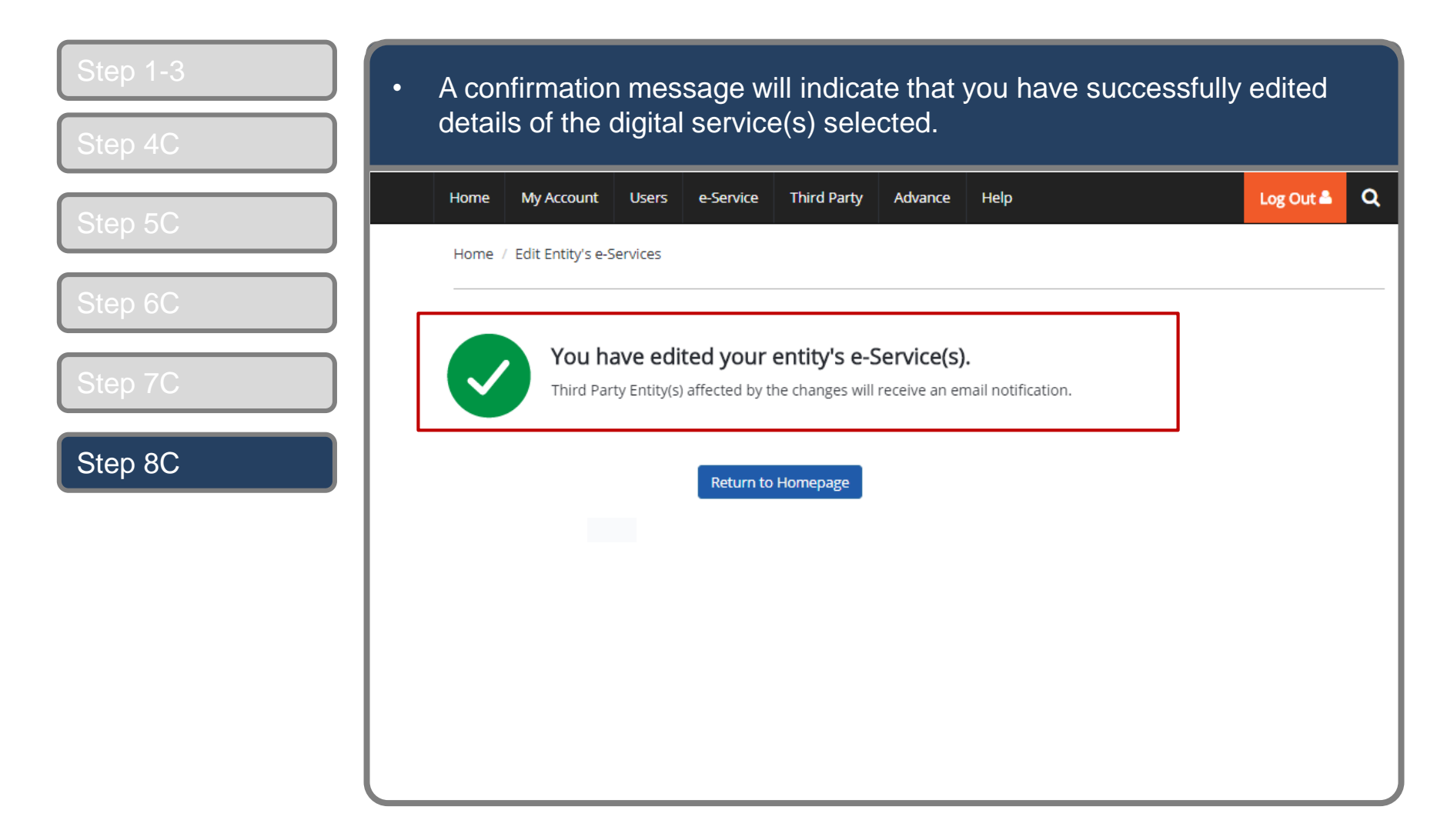

Set Up & Assign Digital Service Access

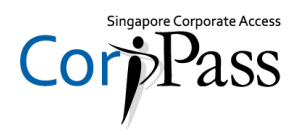

# **- END -**

Updated as of March 2018